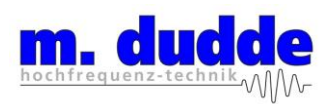

**EUT: AMB9626 FCC ID: R7TAMB9626 FCC Title 47 CFR Part 15 Date of issue: 2017-08-29**

**Annex acc. to FCC Title 47 CFR Part 15 relating to AMBER wireless GmbH AMB9626**

# **Annex no. 5 User Manual Functional Description**

**Title 47 - Telecommunication Part 15 - Radio Frequency Devices Subpart C – Intentional Radiators ANSI C63.4-2014 ANSI C63.10-2013**

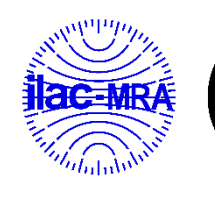

**DARKS** Deutsche Akkreditierungsstelle D-PL-12053-01-00

Date: 2016-08-19 Created: P9 Controlled: P4 Released: P1 Vers. no. 2.16

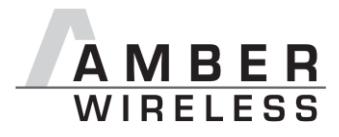

# **Manual AMB9626**

Release 1.5

SW-V1.1.0

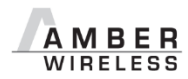

**AMBER wireless GmbH** Phone +49.651.993.550 Email [info@amber-wireless.de](mailto:info@amber-wireless.de) Internet [www.amber-wireless.de](http://www.amber-wireless.de/)

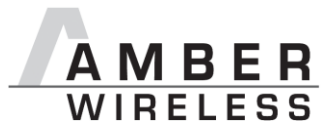

# **Table of Contents**

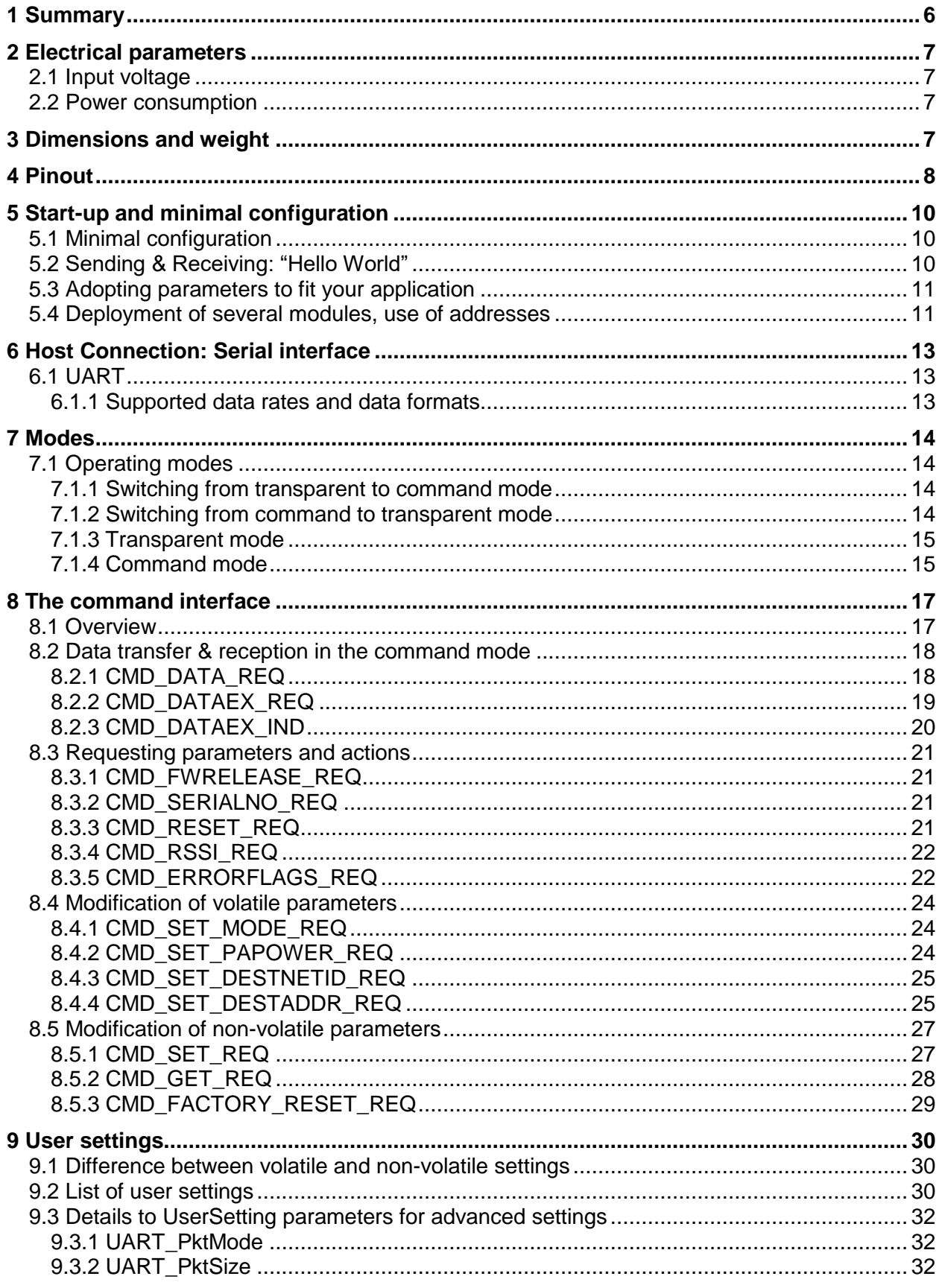

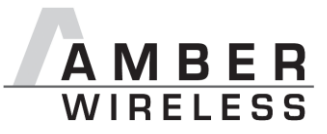

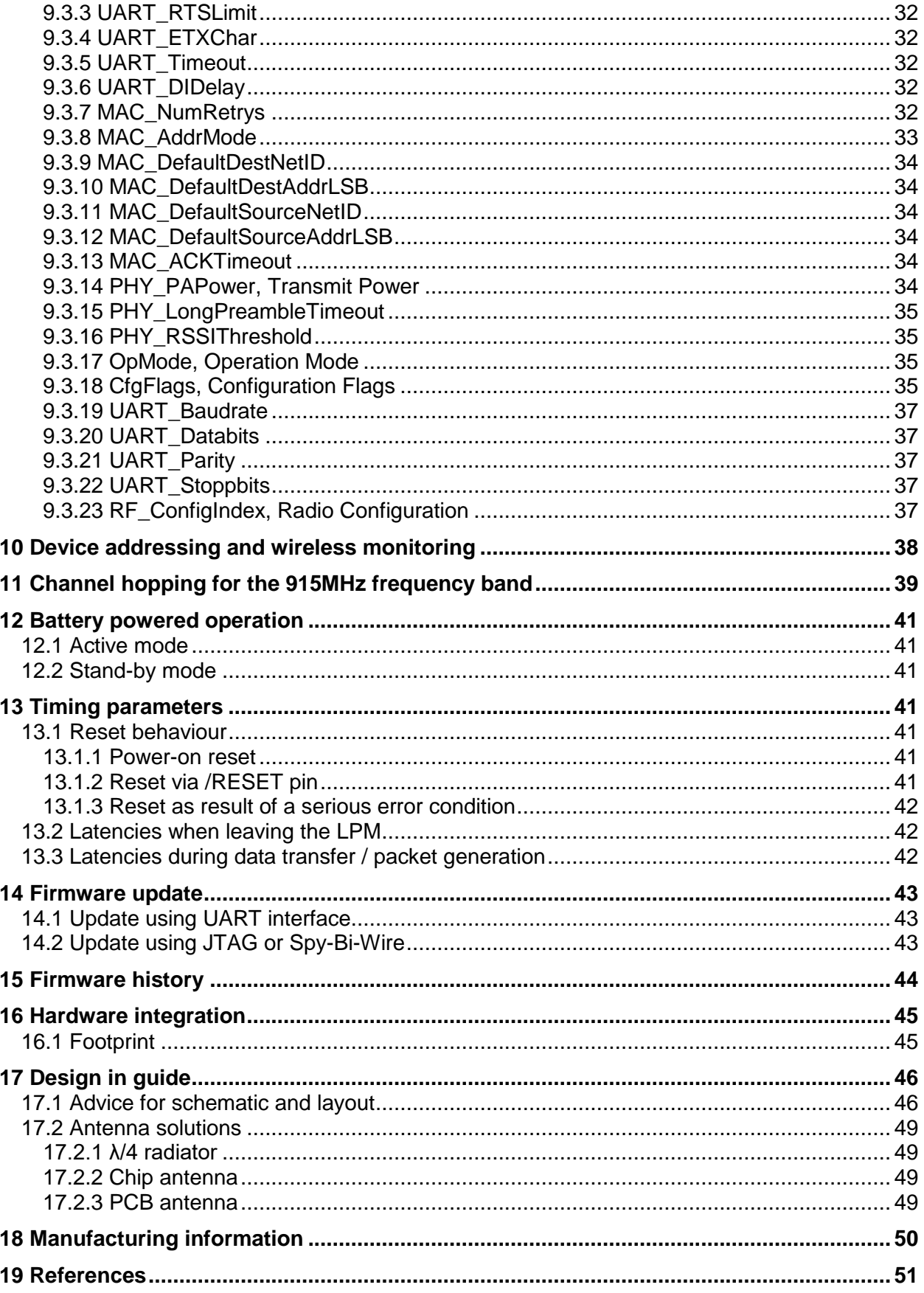

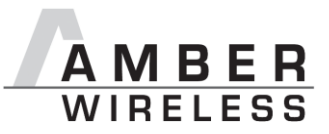

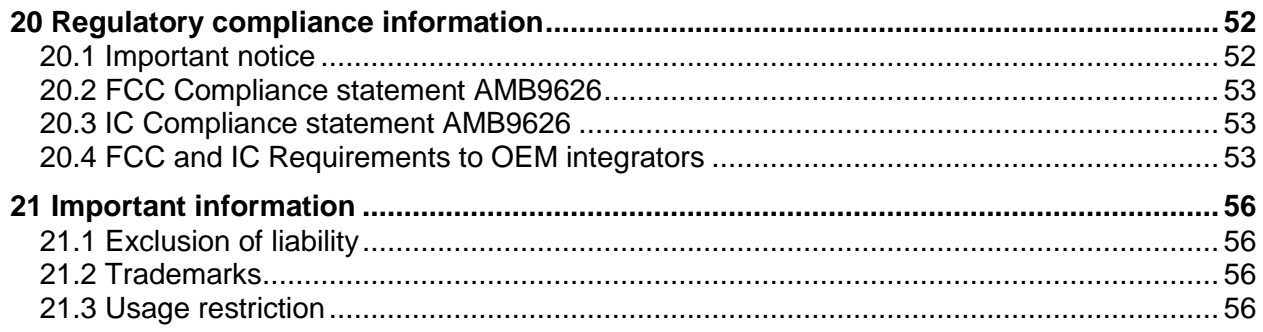

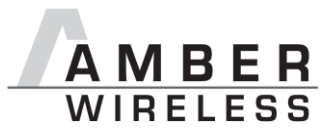

# **Abbreviations and abstract**

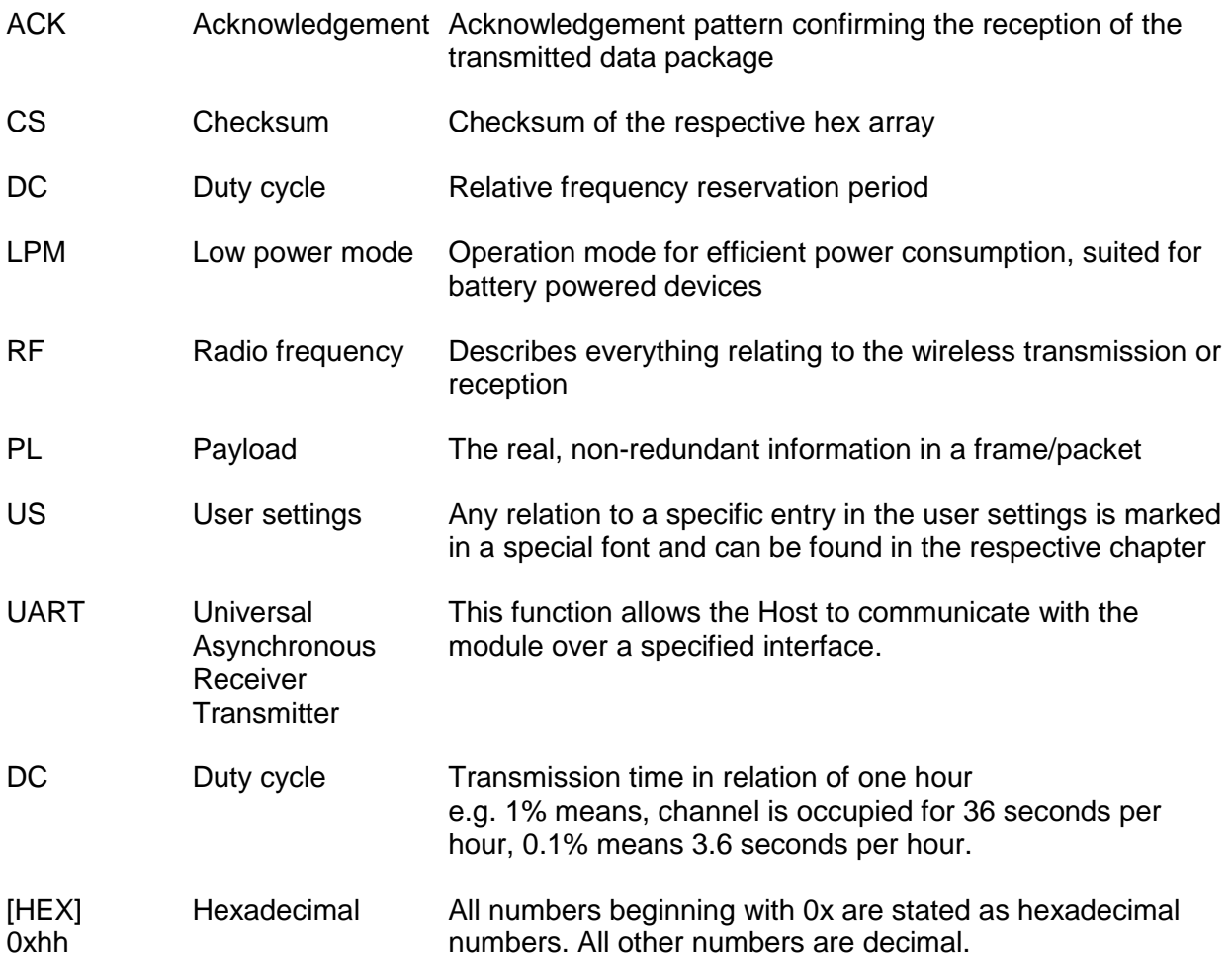

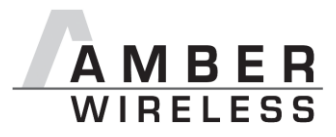

# <span id="page-6-0"></span>**1 Summary**

The AMB9626 module was designed as a radio sub module for wireless communication between devices such as control systems, remote controls, sensors etc. It offers several addressing modes and relieves the host system of radio-specific tasks such as

- checksum calculation,
- address resolution, and
- repetition of unacknowledged telegrams.

A device AMB9665 (USB-dongle with SMA antenna connector) is also available. The AMB9626-EV is suitable for evaluation purposes.

They can be deployed wherever the wireless exchange of small data packets (up to 120 bytes) between two or more parties is required.

A serial interface (UART) whose data rate and format can be adjusted flexibly is available for communicating with the host system.

The AMB9626 is compatible to the AMB8626 footprint.

The concept of parameters that define behaviour on UART and radio introduces two types of parameters one called RuntimeSettings that are volatile and will be reinitialized with each reset of the module. One called user settings that are no-volatile which are used to initialize the RuntimeSettings on reset. So for frequent parameter changes the RuntimeSettings shall be used whereas for static settings the user settings shall be used. Later chapters will show how the parameters can be accessed by the host.

> The 915 MHz band is restricted in the EU and the modules must therefore not be used where the EU regulatories are applicable.

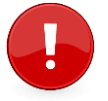

In those countries the frequency range may be allocated to other applications e.g. to cell phones (GSM, GSM-R).

Please consult your local administration if the 902 to 928 MHz band is free to use for you before buying this product.

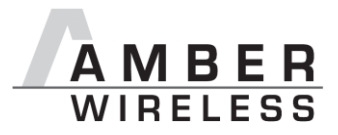

# <span id="page-7-0"></span>**2 Electrical parameters**

For a full overview see AMB9626 datasheet.

### <span id="page-7-1"></span>**2.1 Input voltage**

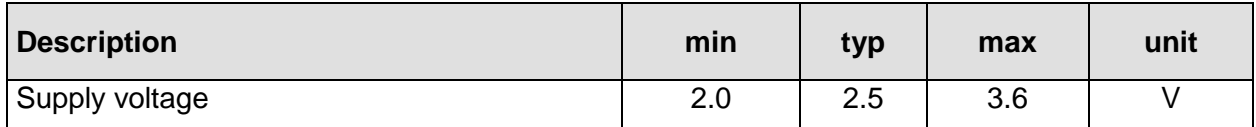

### <span id="page-7-2"></span>**2.2 Power consumption**

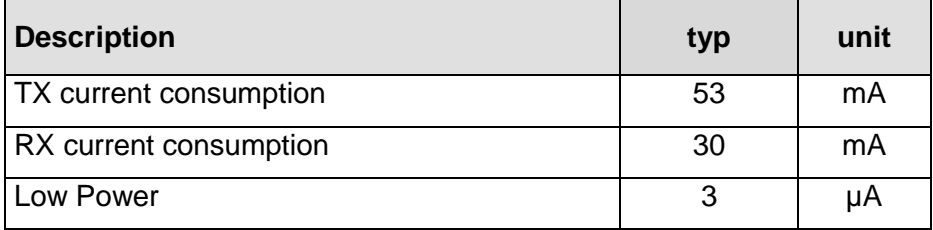

# <span id="page-7-3"></span>**3 Dimensions and weight**

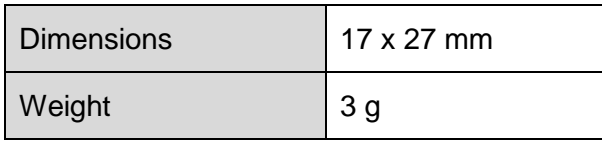

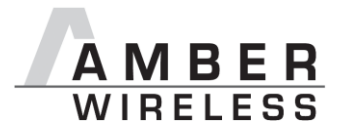

## <span id="page-8-0"></span>**4 Pinout**

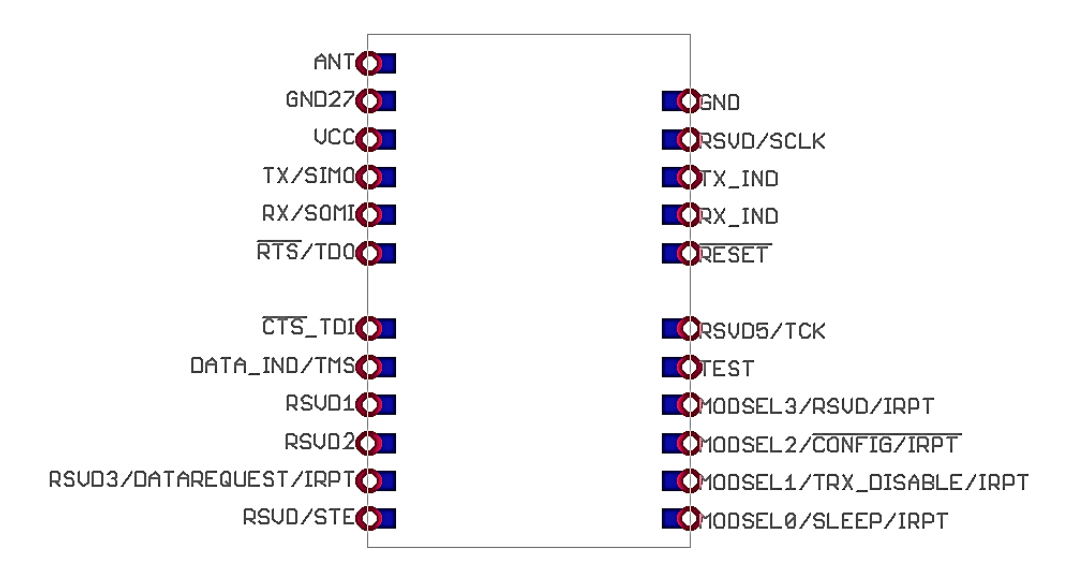

**Figure 1** Pinout

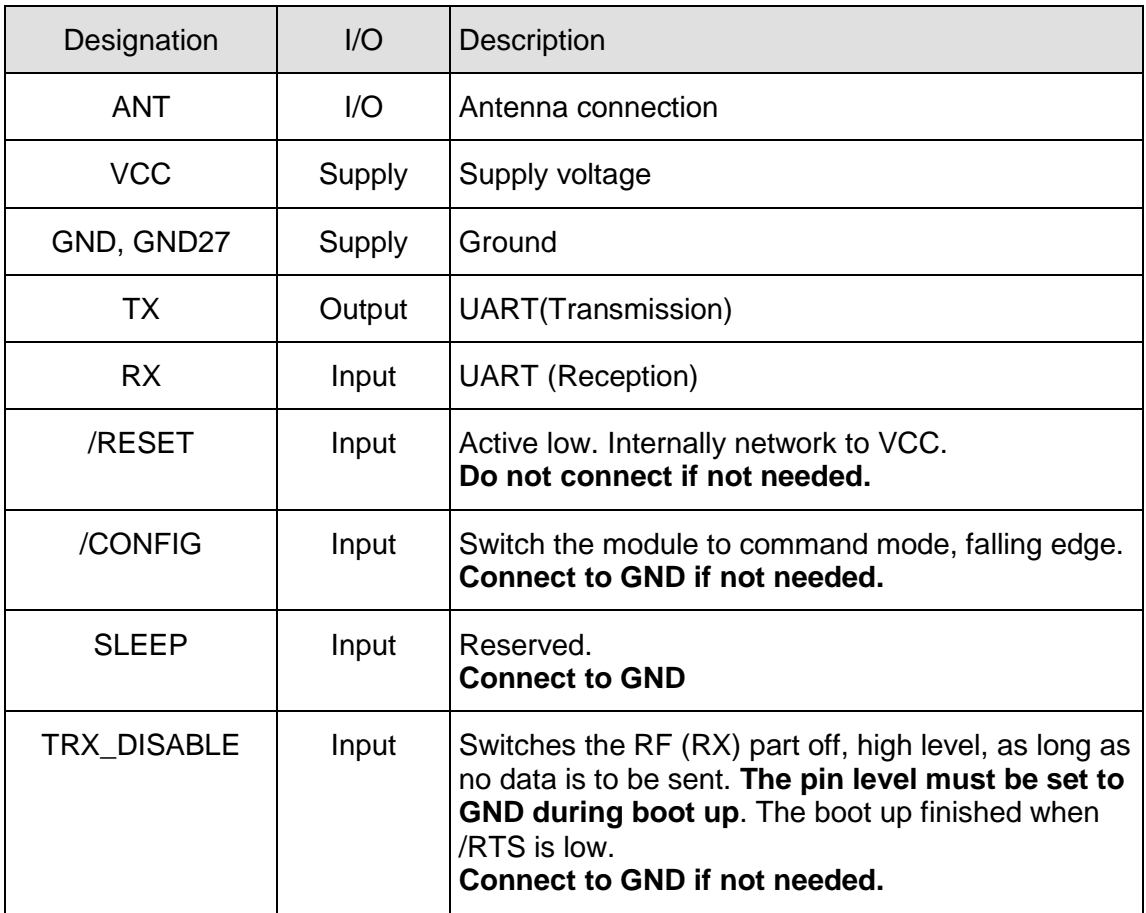

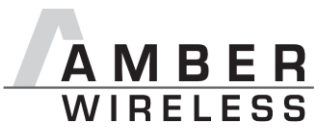

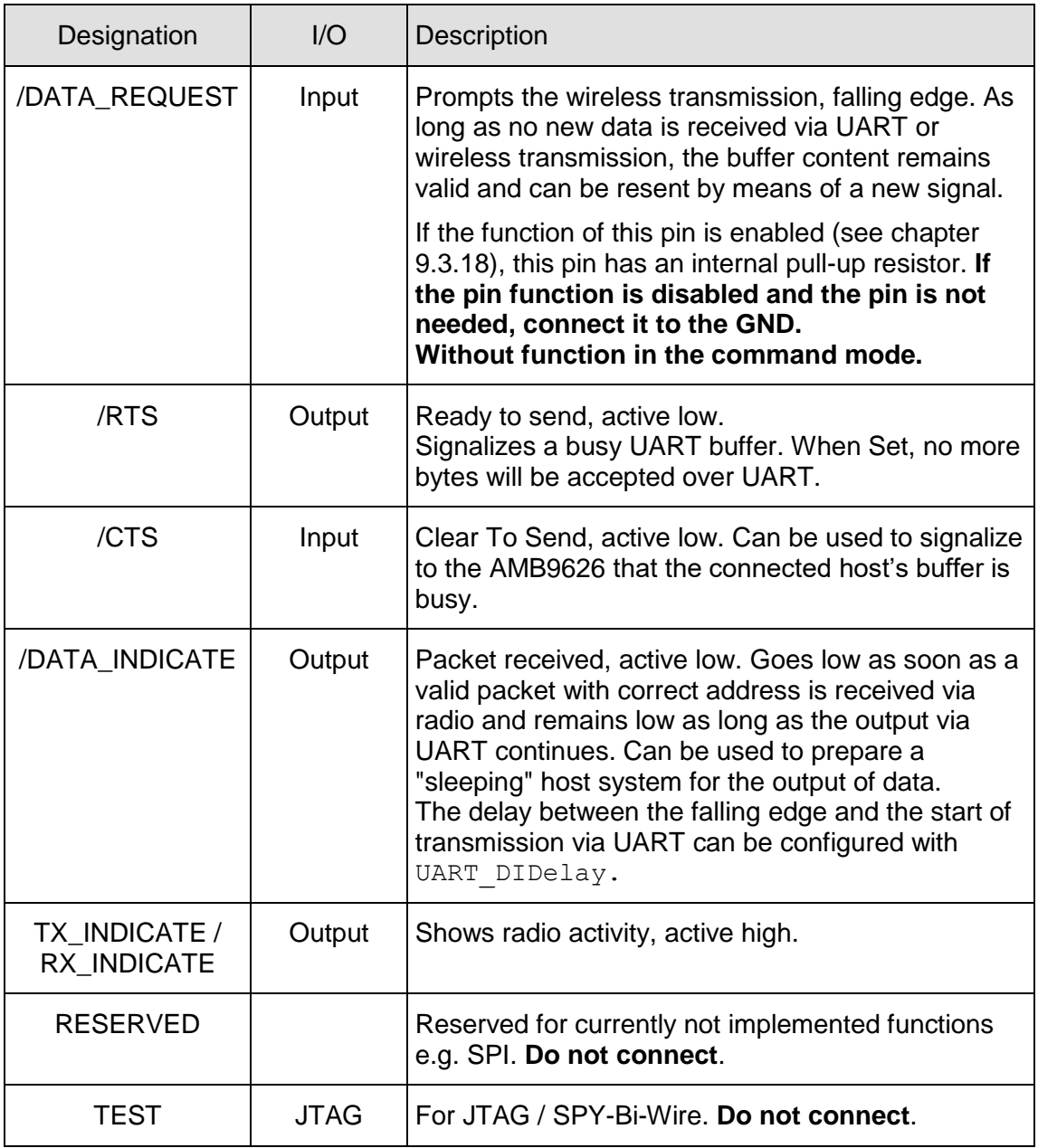

<span id="page-9-0"></span>**Table 1** Pinout

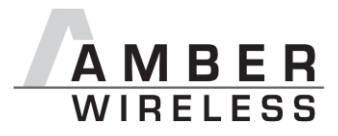

# <span id="page-10-0"></span>**5 Start-up and minimal configuration**

#### <span id="page-10-1"></span>**5.1 Minimal configuration**

In the factory state, the modules are immediately ready for operation; the following pins are required in the minimal configuration: VCC, GND, UTXD, and URXD.

If the module has to be connected to a PC, an adaptor (TTL to RS-232 or TTL to USB) has to be used. The AMB9626-EV is suited for this.

In the default configuration all module inputs (TRX\_DISABLE and /CONFIG) are activated and must be connected as shown in [Table 1.](#page-9-0) If the function of the /DATA\_REQUEST pin is enabled (see chapter [9.3.18\)](#page-35-3), this pin has an internal pull-up resistor.

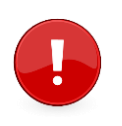

If TRX\_DISABLE is used by the host it must be set to GND during start-up / after reset till the module's start-up is completed. The module will wait for this pin to go to GND level before finishing its start-up procedure. The module's UART or function pins (such as /CONFIG) will not be available until the start-up is finished.

#### <span id="page-10-2"></span>**5.2 Sending & Receiving: "Hello World"**

Connect your pair of modules, EV-boards or USB-sticks with the PC as explained in chapter [5.1.](#page-10-1) Please make sure you have a minimum distance of 3 meters between the two modules or devices to avoid over modulation. The module's firmware is very sensitive to over modulation due to the active channel detection algorithm that is used due to the need for frequency hopping. When short distances are needed, you could reduce the PAPower to a minimum.

When the connection to the PC is done, please use a terminal tool of your choice. For convenience we assume you selected the tool "hterm". Select the two corresponding COM ports and open them with a configuration of 9600 Baud, 8 Data bits, 1 Stop bit and Parity set to None.

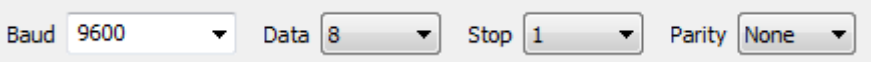

Enter the string "Hello World" into the input line of hterm and use the "ASend" button followed by pushing the "start" button to send the data once.

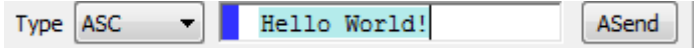

This data will be received by the second module and shows up as received data in the second hterm instance. You may send any string of size 1 to 120 characters from one module to the other.

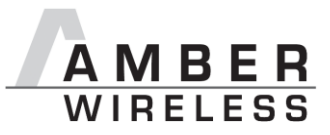

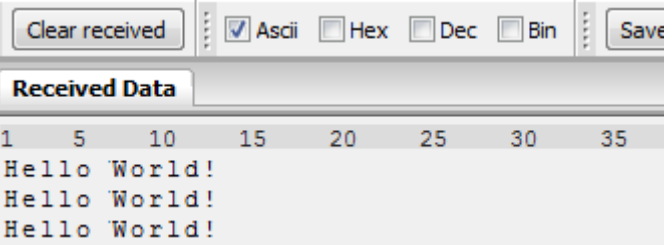

You just used the so called "transparent mode" of the modules to send your data. The address mode that was used is "0". Thus all radio frames are broadcasts that can be received by anyone listening with an AMB9626 in default settings. The frame you send was generated using the timeout method.

Due to the frequency hopping that is needed for 915 MHz FCC compliance, the amount of data that can be send and received per time is limited. A minimum delay of 100ms between 2 frames shall be implemented.

Besides the transparent mode, that is suited for transparent data transmission, the so called "command mode" allows both, the module configuration and the data transmission, using a predefined command interface (see chapter 8).

#### <span id="page-11-0"></span>**5.3 Adopting parameters to fit your application**

The non-volatile parameters (see chapter 9) can only be changed in the command mode by using the CMD SET REQ command. This command will need the following parameters:

- memory position of the parameter
- the new value that shall be applied to this parameter

Furthermore, there are volatile settings that can be accessed by explicit commands for each parameter. All available commands are introduced in chapter 8.

#### <span id="page-11-1"></span>**5.4 Deployment of several modules, use of addresses**

Settings like the module address can only be modified in the command mode. Thus we recommend to permanently operate in command mode by setting the user settings parameter OpMode to the value of 0x10 (16).

To use non-broadcast transmissions you need to adopt the following non-volatile settings:

- MAC AddrMode (mode 1 or 2 should be used depending on the number of addresses you need)
- MAC DefaultSourceAddrLSB as the local address for each device of your network, each member of the network will need an unique address. A value of 255 is invalid.
- MAC\_DefaultSourceNetID, as the local network address for each device of your network, each member of the network will need an unique address. A value of 255 is invalid.

In command mode, the command CMD\_DATAEX\_REQ, that has the destination address as an own parameter, can be used to send your data to the specified address. A broadcast message

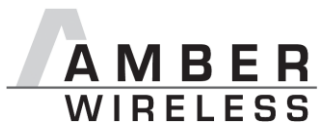

can still be achieved when using 0xFF (255) for both destination address LSB and destination net ID.

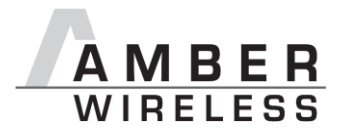

# <span id="page-13-0"></span>**6 Host Connection: Serial interface**

### <span id="page-13-1"></span>**6.1 UART**

#### <span id="page-13-2"></span>**6.1.1 Supported data rates and data formats**

The data rate is adjusted through a configuration structure. The structure allows the configuration of the non-volatile parameters UART\_Baudrate, UART\_Databits, UART Parity and UART Stoppbits.

Since the UART speed is derived from a digitally calibrated oscillator, this may result in variations of up to  $\pm$  2 %.

The default baud rate of the AMB9626 is 9600 baud.

The output of characters on the serial interface takes place with secondary priority. For this reason, short interruptions may occur *between* the output of individual characters.

The following data formats are supported:

- 7 or 8 bits
- None, even, or odd parity
- 1 or 2 stop bits

The default data format is 8 data bits, no parity and 1 stop bit ("8n1").

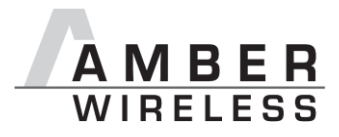

# <span id="page-14-0"></span>**7 Modes**

#### <span id="page-14-1"></span>**7.1 Operating modes**

The AMB9626 can be used in the following operating modes:

- 1. Transparent mode (transparent data transmission)
- 2. Command mode (module configuration and data transmission using the predefined command interface)

The operating mode after power-up can be configured by means of the OpMode parameter. By default, the module operates in transparent mode.

Starting in the command mode, the module responds with a CMD\_SET\_MODE\_CNF telegram.

#### <span id="page-14-2"></span>**7.1.1 Switching from transparent to command mode**

The command mode can be entered by applying a falling edge on the /CONFIG pin. The detection of the falling edge on the /CONFIG pin can be disabled using the user setting CfgFlags.

The successful switchover is acknowledged by a CMD\_SET\_MODE\_CNF (0x02 *0x44* 0x01 0x10 0x57) telegram indicating command mode.

The switchover can only occur when no data is being received by wireless transmission or UART interface (approximately 100 µs after /RTS goes low and indicates readiness).

#### <span id="page-14-3"></span>**7.1.2 Switching from command to transparent mode**

The transparent mode can be entered by applying a falling edge on the /CONFIG pin or by using the command CMD\_SET\_MODE\_REQ. The detection of the falling edge on the /CONFIG pin can be disabled using the user setting CfgFlags.

The successful switchover is acknowledged by a CMD\_SET\_MODE\_CNF (0x02 *0x44* 0x01 0x00 0x47) telegram indicating transparent mode.

The switchover can only occur when no data is being received by wireless transmission or UART interface (approximately 100 µs after /RTS goes low and indicates readiness).

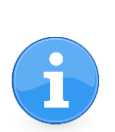

Recommendation: Automatic switching to a specific mode can be realized by applying falling edges on the /CONFIG pin as long as the needed CMD\_SET\_MODE\_CNF is returned:

- 0x02 *0x44* 0x01 0x10 0x57 telegram indicating command mode
- 0x02 *0x44* 0x01 0x00 0x47 telegram indicating transparent mode

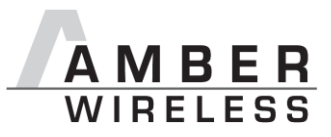

#### <span id="page-15-0"></span>**7.1.3 Transparent mode**

In this mode, data is received via the serial interface and initially buffered. As soon as a specific condition is met, the RF telegram is generated with a preamble, checksum, and address information (optional). The condition of your choice can be determined by the user setting UART\_PktMode.

To initiate a RF transmission several options are available (see [Table 2\)](#page-15-2).

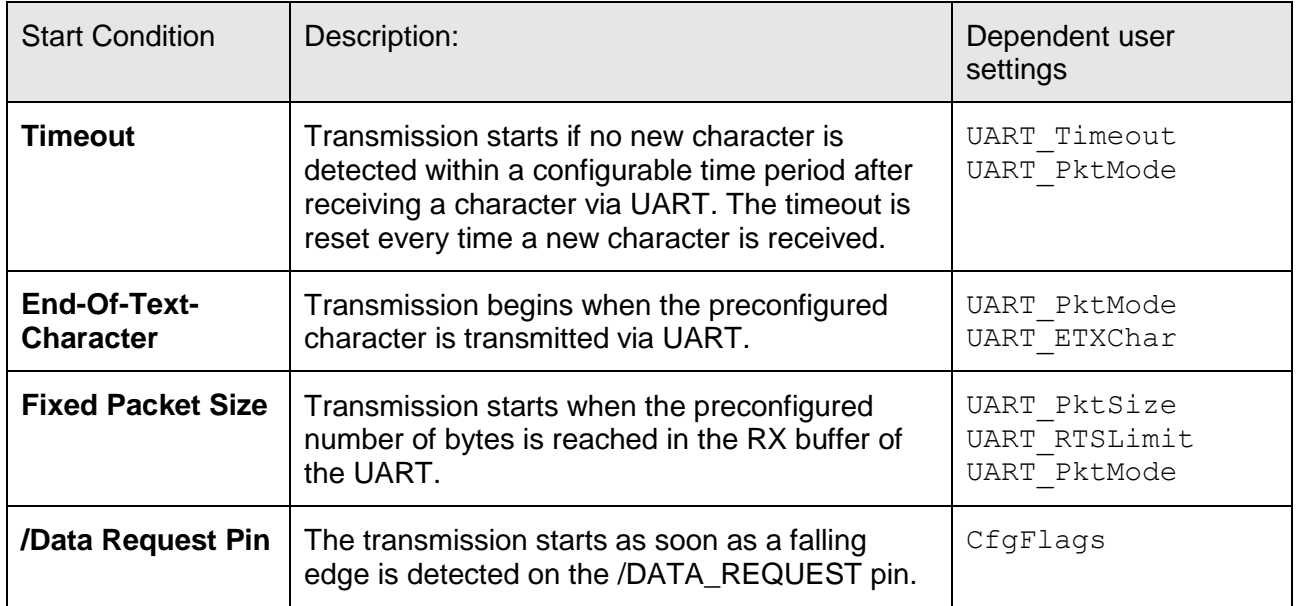

**Table 2** Communication in transparent mode

<span id="page-15-2"></span>The UART PktMode parameter (see [9.3.1\)](#page-32-1) can be used to determine which of the listed combinations is to be used.

#### **7.1.3.1 /RTS signal, busy processor**

The /RTS pin signalizes a busy UART buffer which means, when /RTS is set, no more UART bytes will be accepted nor processed.

The /RTS pin is set when any of the events in the prior chapter has occurred and a data packet is processed.

To avoid loss of data bytes by the UART it is absolutely essential to use the /RTS pin for the flow control and consider it byte by byte.

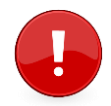

If the /RTS pin is ignored it could lead to malfunctions of the module.

#### <span id="page-15-1"></span>**7.1.4 Command mode**

This operating mode primarily serves the module configuration. The module AMB9626 acts as a slave and can be fully controlled by an external host using the predefined command interface described in chapter [8.](#page-17-0)

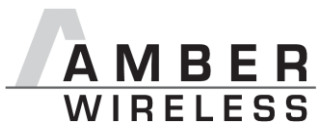

It can also be used for wireless transmission of payload data providing a feedback dependent on the transmission success.

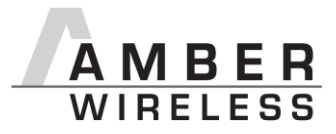

## <span id="page-17-0"></span>**8 The command interface**

#### <span id="page-17-1"></span>**8.1 Overview**

In the command mode, communication with the module occurs in form of predefined commands. These commands must be sent in telegrams according to the format described in [Table 3.](#page-17-2)

<span id="page-17-2"></span>

|  | Start signal   Command   No. of data   Data   Checksum |  |
|--|--------------------------------------------------------|--|
|  |                                                        |  |

**Table 3** Telegram format in the command mode

Start signal: 0x02 (1 byte)

Command: One of the predefined commands (1 byte)

- No. of data: Specifies the number of data in the following field of variable length and is limited to 128 in order to prevent buffer overflow (1 byte). With appropriate commandos values > 128 can occur.
- Data: Variable number of data or parameters (maximum 128 byte, payload plus 6 byte parameter, LSB first)
- Checksum: Byte wise XOR combination of the preceding fields including the start signal, i.e.  $0x02 \wedge$  command  $\wedge$  no. of data  $\wedge$  data byte 0 ... (1 byte)

Using a specific command, data can also be sent via RF, i.e. the module can be operated entirely in the command mode. Only in this way quick channel changes, can be realized.

If no new signal is received for UART\_Timeout milliseconds after receiving the STX signal, the unit will wait for a new start signal.

On each command follows a response from the AMB9626 to the host.

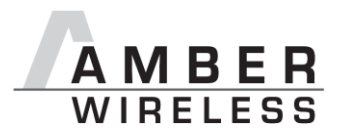

#### <span id="page-18-0"></span>**8.2 Data transfer & reception in the command mode**

This group of commands includes the commands that are used to either request a radio telegram to be send or indicates a received frame.

#### <span id="page-18-1"></span>**8.2.1 CMD\_DATA\_REQ**

This command serves the simple data transfer in the command mode. Transmission takes place on the configured channel to the previously parameterised destination address.

This command is especially suitable for transmission for a point-to-point connection. The number of payload data bytes is limited to 120.

Format:

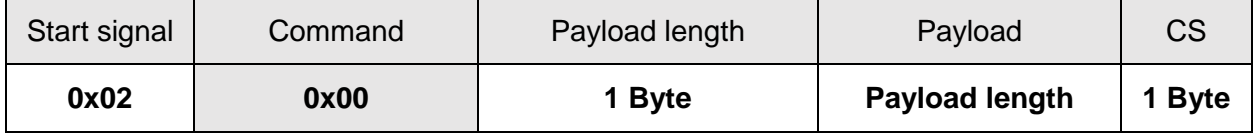

Response:

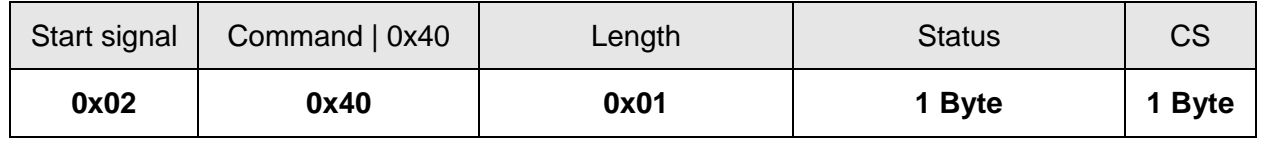

**Status:**

**0x00**: ACK received or not requested (MAC\_NumRetrys is 0 or MAC\_AddrMode is 0) **0x01**: no ACK received

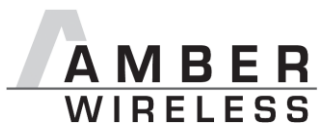

#### <span id="page-19-0"></span>**8.2.2 CMD\_DATAEX\_REQ**

This command serves data transfer in a network with several parties. The destination address to be used (depending on the parameterised addressing mode, see also chapter [9.3.8\)](#page-33-0) is specified along with the command. The number of payload data bytes is limited to 120.

The inserted destination network and destination address are loaded into the volatile runtime settings und thus kept until the system is reset or they are changed by the user.

Format in addressing mode 0:

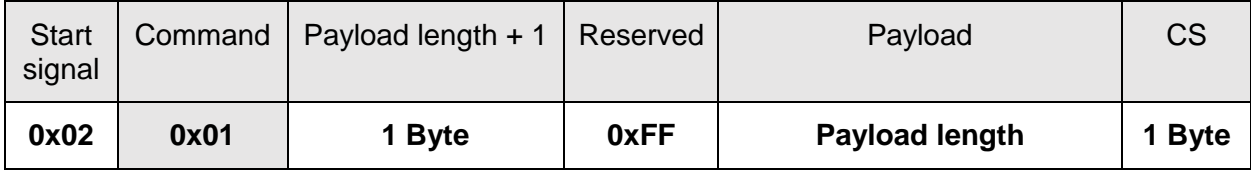

Format in addressing mode 1:

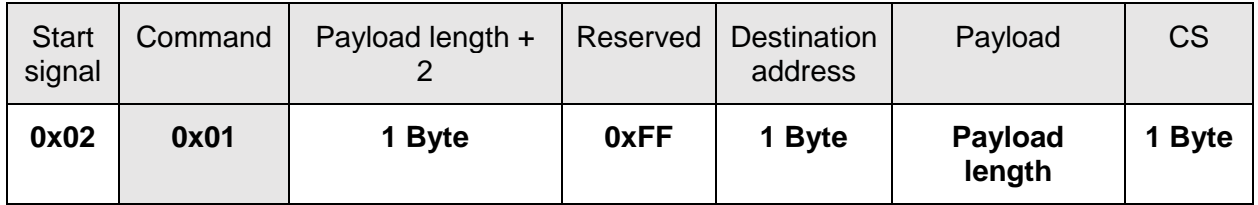

Format in addressing mode 2:

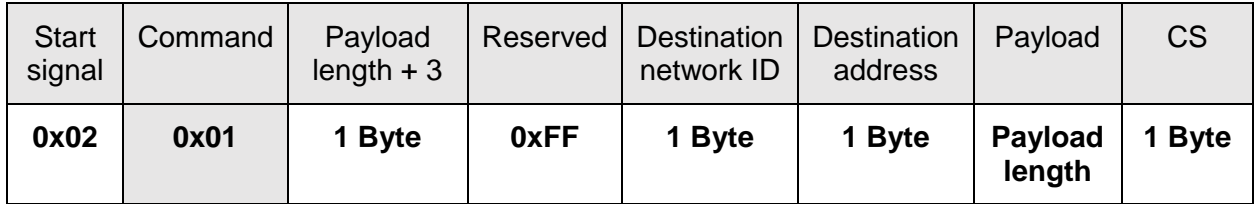

Response:

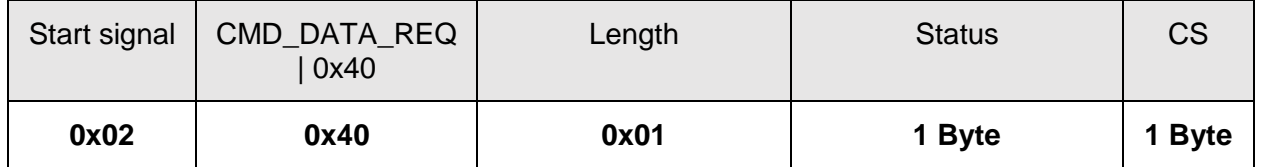

**Status:**

**0x00**: ACK received or not requested (MAC\_NumRetrys is 0 or MAC\_AddrMode is 0)

**0x01**: no ACK received, if requested

**0x02**: invalid channel selected

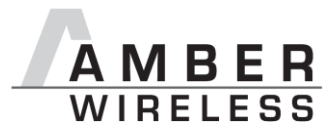

#### <span id="page-20-0"></span>**8.2.3 CMD\_DATAEX\_IND**

This telegram indicates the reception of data bytes and represents the counterpart to the commands CMD\_DATA\_REQ and CMD\_DATAEX\_REQ. Apart from the RX field strength (RSSI value), this telegram also includes the sender's address (number of address bytes is depending on the parameterised addressing mode, see also chapter [9.3.8\)](#page-33-0).

Format in addressing mode 0:

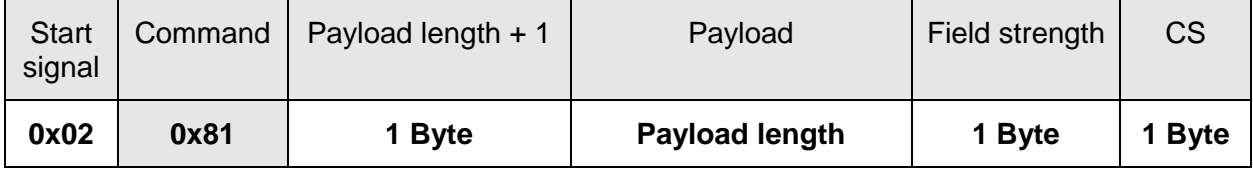

Format in addressing mode 1:

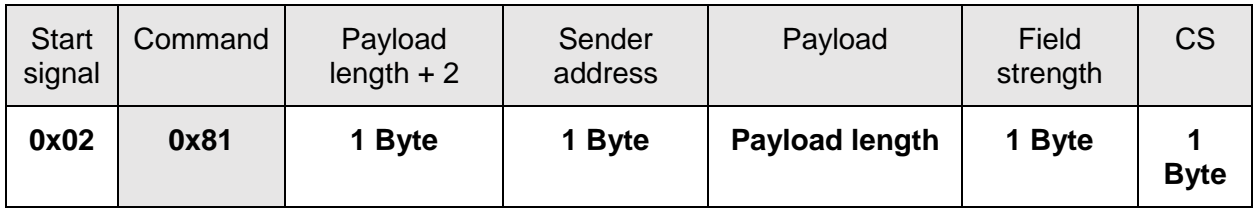

Format in addressing mode 2:

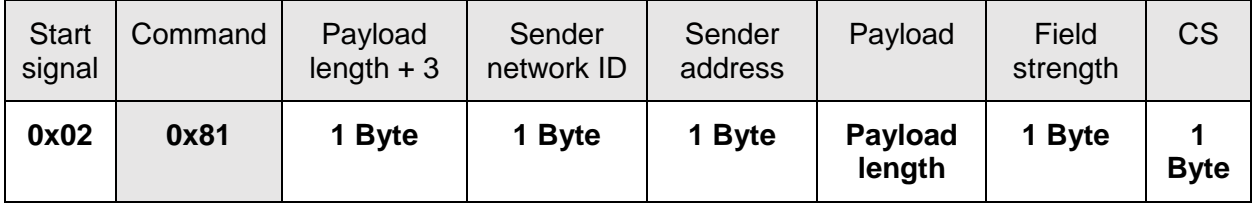

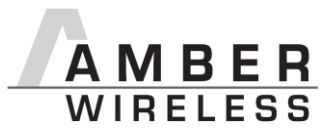

#### <span id="page-21-0"></span>**8.3 Requesting parameters and actions**

This group includes all commands that will return read-only parameters or request actions in the module.

#### <span id="page-21-1"></span>**8.3.1 CMD\_FWRELEASE\_REQ**

This command is used to request the firmware version of the module.

Format:

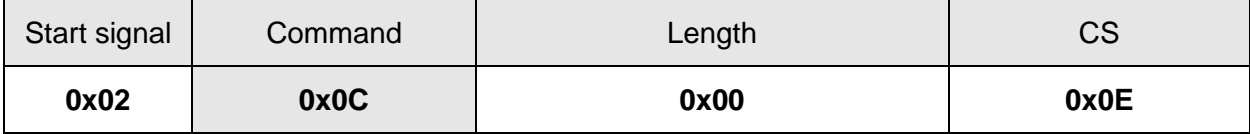

Response:

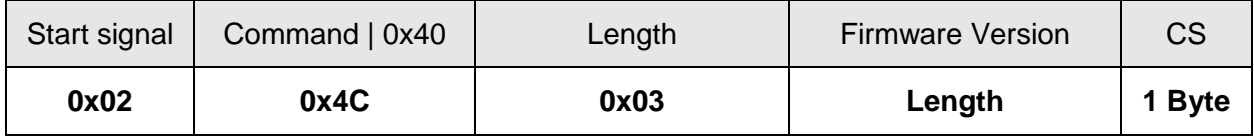

The main version number is returned first, followed by the secondary version number and the revision number.

#### <span id="page-21-2"></span>**8.3.2 CMD\_SERIALNO\_REQ**

This command can be used to query the individual serial number of the module.

Format:

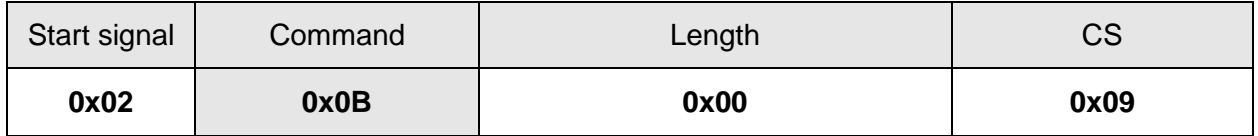

Response:

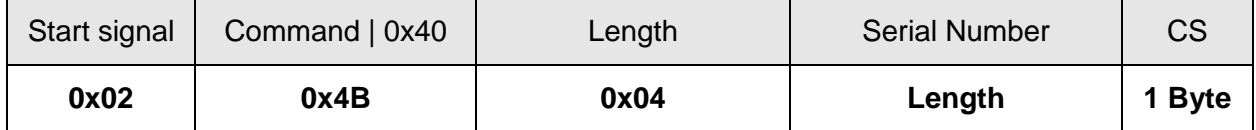

For the serial number, the most significant byte (MSB), which identifies the product (product ID), is returned first.

#### <span id="page-21-3"></span>**8.3.3 CMD\_RESET\_REQ**

This command triggers a software reset of the module. The reset is performed after the acknowledgement is transmitted.

Format:

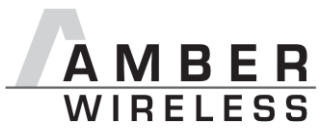

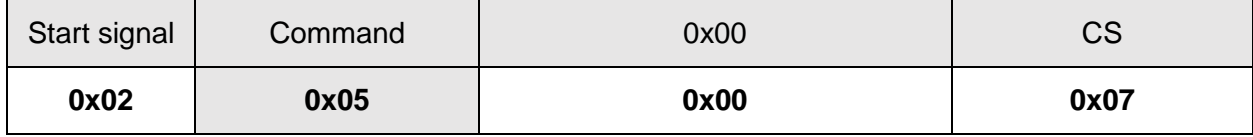

Response:

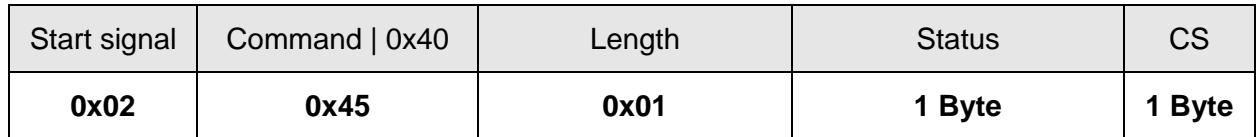

#### **Status**:

0x00: success

#### <span id="page-22-0"></span>**8.3.4 CMD\_RSSI\_REQ**

This command returns the RX level of the last received radio frame start indicator "SYNC" (so even for frames with bit errors in the payload the rssi value is updated) determined by the transceiver IC in the form of a signed two's complement.

Format:

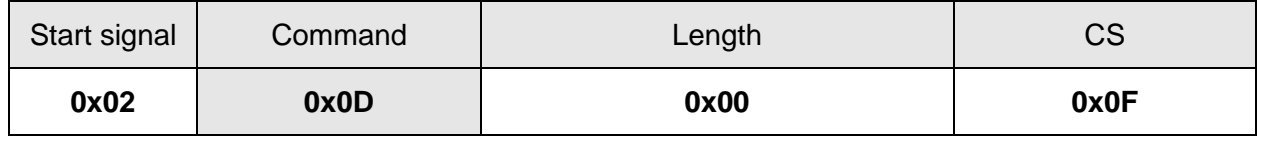

Response:

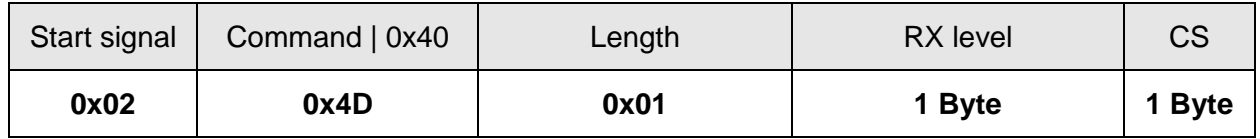

The value obtained in this way delivers the RX level  $RSSI_{dBm}$  in dBm as follows:

Conversion of the hexadecimal value to a decimal  $RSSI_{dec}$ 

*Example:*

 $-128 + 0 * 64 + 1 * 32 + 1 * 16 + 1 * 8 + 1 * 4 + 0 * 2 + 1 * 1 = -67 dBm$  $0 x B D_{hex} = 10111101_{bin}$ 

The relation between the calculated value and the physical RX level in dBm is not linear across the entire operating range but can be estimated as linear in the range from -110 to -30 dBm.

#### <span id="page-22-1"></span>**8.3.5 CMD\_ERRORFLAGS\_REQ**

This command returns internal error states.

Format:

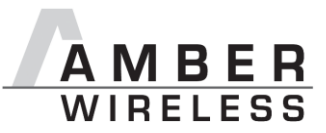

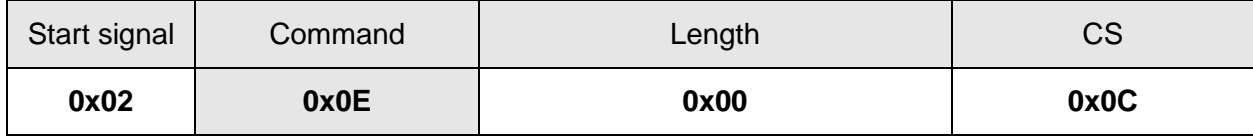

Response:

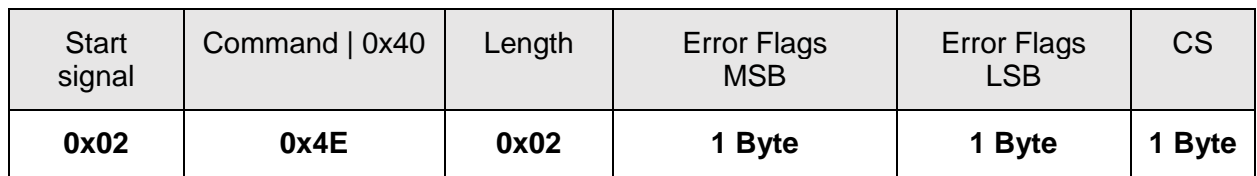

The value of "0" returned by the error flag implies that no error has occurred. The value is reset either after a query or by a reset.

The meaning of the error flags is not described in detail in this context.

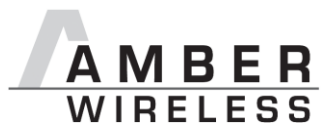

#### <span id="page-24-0"></span>**8.4 Modification of volatile parameters**

This group contains all functions that will modify runtime settings while the module is running. These settings are all volatile and will be reset to defaults on a reset of the module.

#### <span id="page-24-1"></span>**8.4.1 CMD\_SET\_MODE\_REQ**

This command is used to toggle the operating mode, e.g. to exit the command mode. The new operating mode is loaded into the volatile runtime settings. This and all other commands can be used in command mode only.

The following operating modes are defined:

- Transparent mode: 0x00
- Command mode: 0x10

Format:

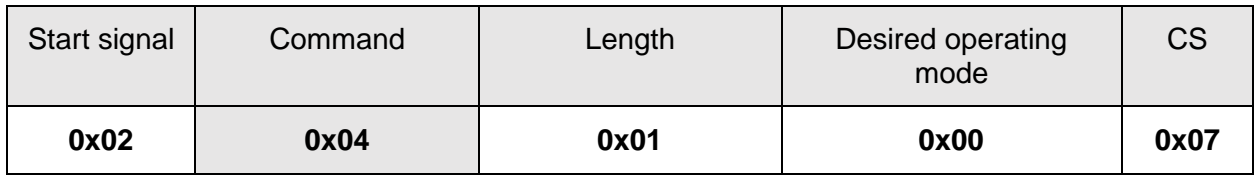

*Enter transparent mode:*

0x02 *0x04* 0x01 0x00 0x07

#### Response:

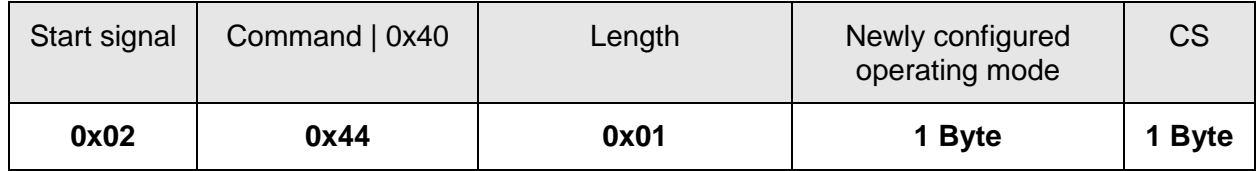

*Enter transparent mode response:*

0x02 *0x44* 0x01 0x00 0x47

*Enter command mode response:*

0x02 *0x44* 0x01 0x10 0x57

#### <span id="page-24-2"></span>**8.4.2 CMD\_SET\_PAPOWER\_REQ**

This command is used to set the RF TX-power (output power). Unlike the user settings parameter PHY\_PAPower, this is a volatile runtime parameter, but it is handled in the same way. Thus see section [9.3.14](#page-34-5) for more information.

The entered power value is entered as a complement on two. The valid range is from -10 to +14 dBm

Format:

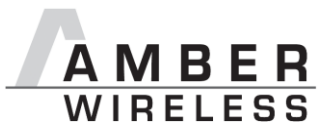

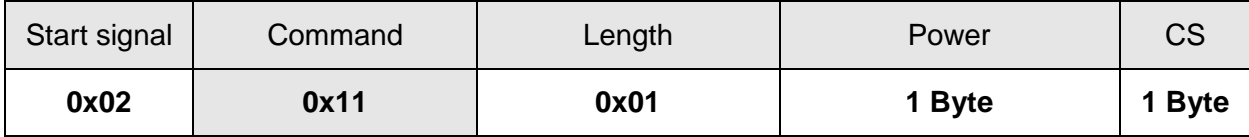

*Example* (setting the power to +14 dBm):

0x02 *0x11* 0x01 0x0E 0x1C

Response:

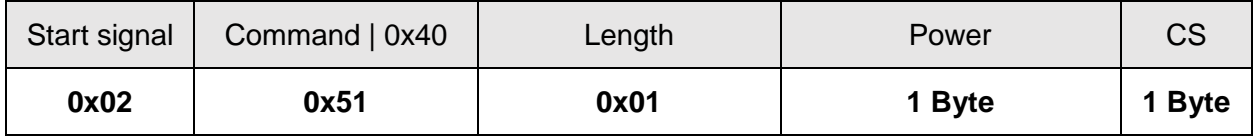

*Return for above example:*

0x02 *0x51* 0x01 0x0E 0x5C

#### <span id="page-25-0"></span>**8.4.3 CMD\_SET\_DESTNETID\_REQ**

This command serves to configure the destination network ID in addressing mode 2. Unlike the user settings parameter MAC DefaultDestNetID, this is a volatile runtime parameter.

Format:

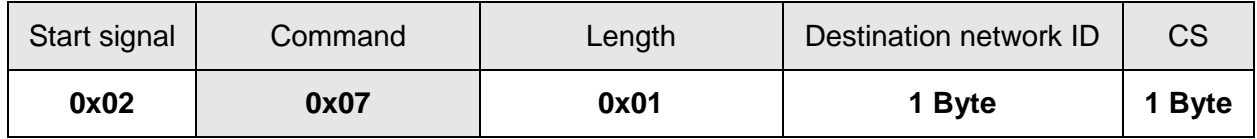

Return:

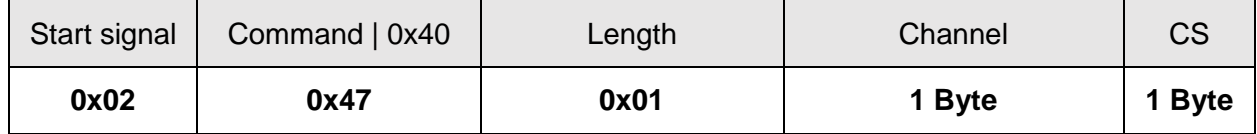

**Status**:

**0x00**: success

#### <span id="page-25-1"></span>**8.4.4 CMD\_SET\_DESTADDR\_REQ**

This command serves to configure the destination address in addressing modes 1 and 2.

Unlike the user settings parameter MAC DefaultDestAddrLSB, this is a volatile runtime parameter.

Format:

Mode  $1 + 2$ :

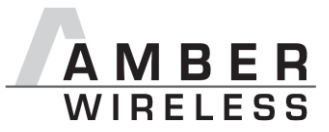

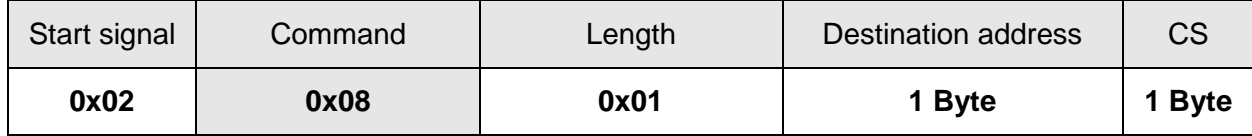

Return:

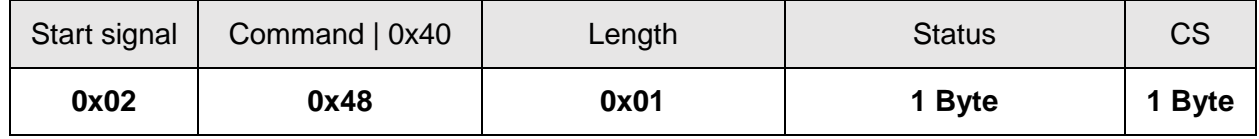

#### **Status**:

0x00: success

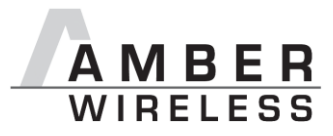

#### <span id="page-27-0"></span>**8.5 Modification of non-volatile parameters**

The non-volatile parameters are also called user settings and are stored in a special flash location.

#### <span id="page-27-1"></span>**8.5.1 CMD\_SET\_REQ**

This command enables direct manipulation of the parameters in the module's non-volatile user settings. The respective parameters are accessed by means of the memory positions described in chapter [9.2.](#page-30-2)

You can modify individual or multiple consecutive parameters in the memory at the same time. The sum of memory position and forwarded data has to be less than the total size of the user settings (however a max. of 128 bytes). Otherwise the package is discarded in the module.

The module makes a local copy of the user settings, then the new values are copied into the respective memory area and finally the complete user settings are rewritten in the non-volatile memory.

Parameters with the size of 2 or more bytes have to be transferred with the LSB first unless stated otherwise.

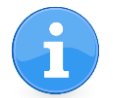

The changed parameters only take effect after a restart of the module. This can be done by a CMD\_RESET\_REQ.

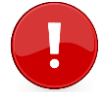

Caution: The validity of the specified parameters is not verified. Incorrect values can result in device malfunction!

To save the parameters in the flash memory of the module, the particular memory segment must first be flushed entirely and then restored from RAM.

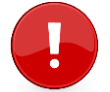

If a reset occurs during this procedure (e.g. due to supply voltage fluctuations), the entire memory area may be irreversibly destroyed.

Recommendation: First verify the configuration of the module with [CMD\\_GET\\_REQ](#page-28-0); and only write if required.

Format:

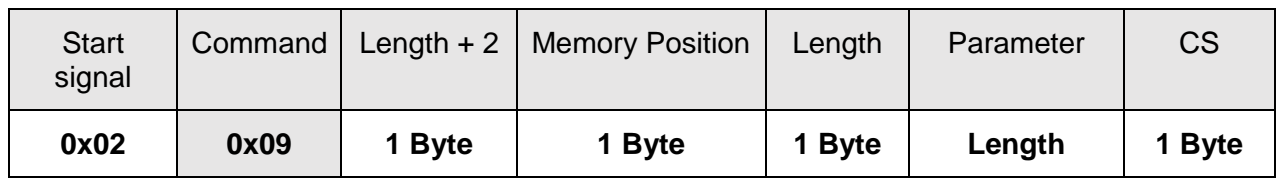

Response:

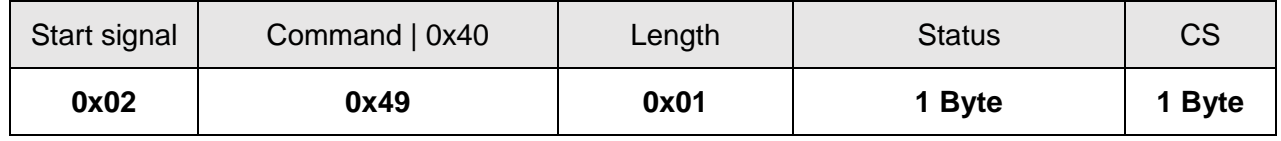

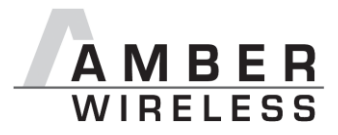

#### **Status:**

**0x00**: Request successfully received and processed

**0x01**: invalid memory position (write access to unauthorised area > 127 / 0xFF)

**0x02**: invalid number of bytes to be written (write access to unauthorised area > 0xFF)

*Example 1:* Setting the number of wireless retries to 5 (parameter MAC NumRetrys, memory position 20):

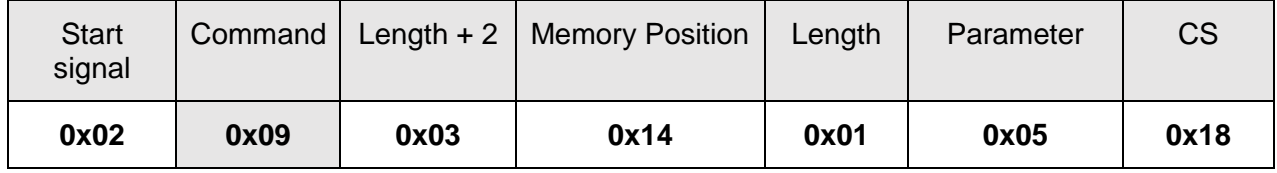

*Example 2:* Setting the UART baud rate (memory position 80-83):

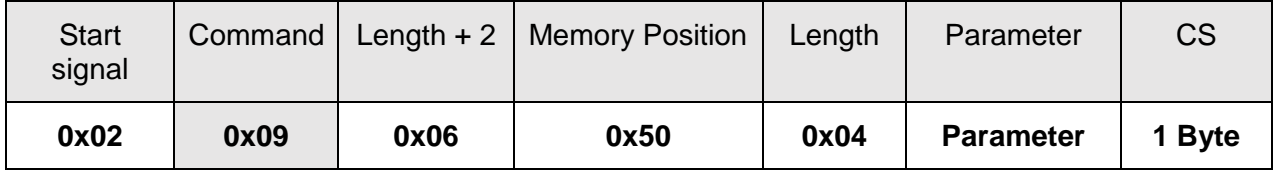

#### **Parameter**:

```
< UART_Baudrate_LSB > < UART_Baudrate_LSB +1 > < UART_Baudrate_LSB +2 > 
< UART_Baudrate_MSB >
```
To set the UART baud rate on 19200 Baud would result in the following data content:

19200 => Parameter = 0x00 0x00 0x4B 0x00

UART Baudrate LSB = 0x00 UART Baudrate LSB+1 = 0x4B UART Baudrate LSB+2 = 0x00 UART Baudrate  $MSB = 0x00$ 

#### <span id="page-28-0"></span>**8.5.2 CMD\_GET\_REQ**

This command can be used to query individual or multiple user settings parameters. The requested number of bytes from the specified memory position are returned.

You can query individual or multiple consecutive parameters in the memory at the same time. The sum of the memory position and requested data must not be more than the total size of the user-settings (however a max. of 128 Bytes). Otherwise no data will be returned.

Parameters of 2 or more bytes will be transmitted LSB first.

Format:

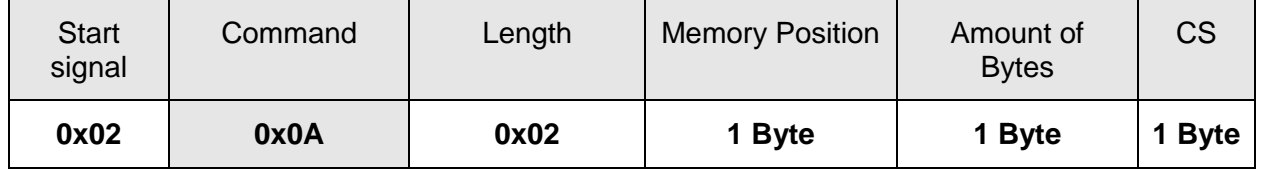

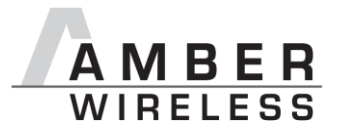

*Example (query of all parameters):* 0x02 *0x0A* 0x02 0x00 0x80 0x8A

Response:

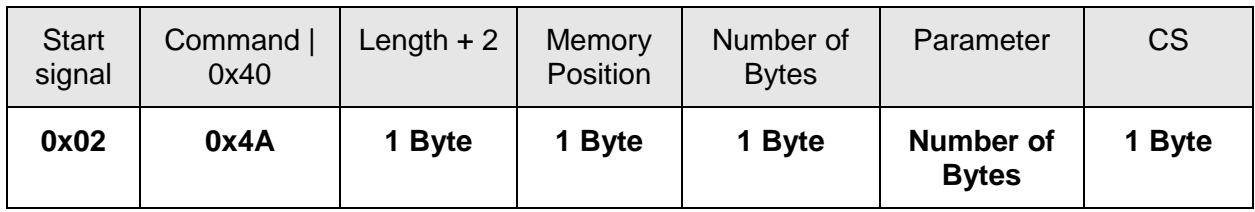

Read access to the memory area outside the user settings is blocked.

#### <span id="page-29-0"></span>**8.5.3 CMD\_FACTORY\_RESET\_REQ**

This command restores the default user settings of the module. If this was successful, a software reset of the module is executed additionally. The reset is automatically performed after the acknowledgement is transmitted.

Format:

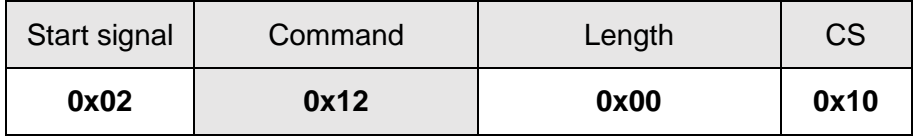

Response:

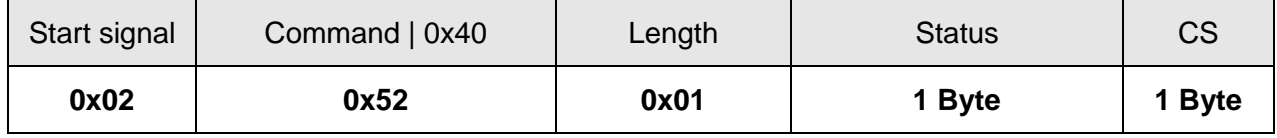

**Status:**

**0x00**: Request successfully received and processed

**0x01**: Request not successful

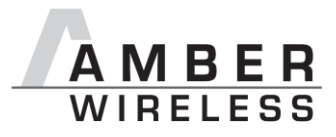

# <span id="page-30-0"></span>**9 User settings**

#### <span id="page-30-1"></span>**9.1 Difference between volatile and non-volatile settings**

The so called user settings are stored permanently into the internal flash of the module. At startup, these user settings are loaded into volatile settings, so called runtime settings. The validation of these runtime settings is lost after the module is powered off, or restarted (the process starts over again).

#### <span id="page-30-2"></span>**9.2 List of user settings**

The non-volatile user settings listed in the following table can be modified by means of specific commands in the configuration mode (CMD\_SET\_REQ) of the module or by using the Windows software "ACC V3". These parameters are stored permanently in the module's flash memory. All settings are described on the following pages. After changing those parameters, a reset will be necessary to make use of the new settings.

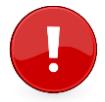

The validity of the specified parameters is not verified. Incorrect values can result in device malfunction!

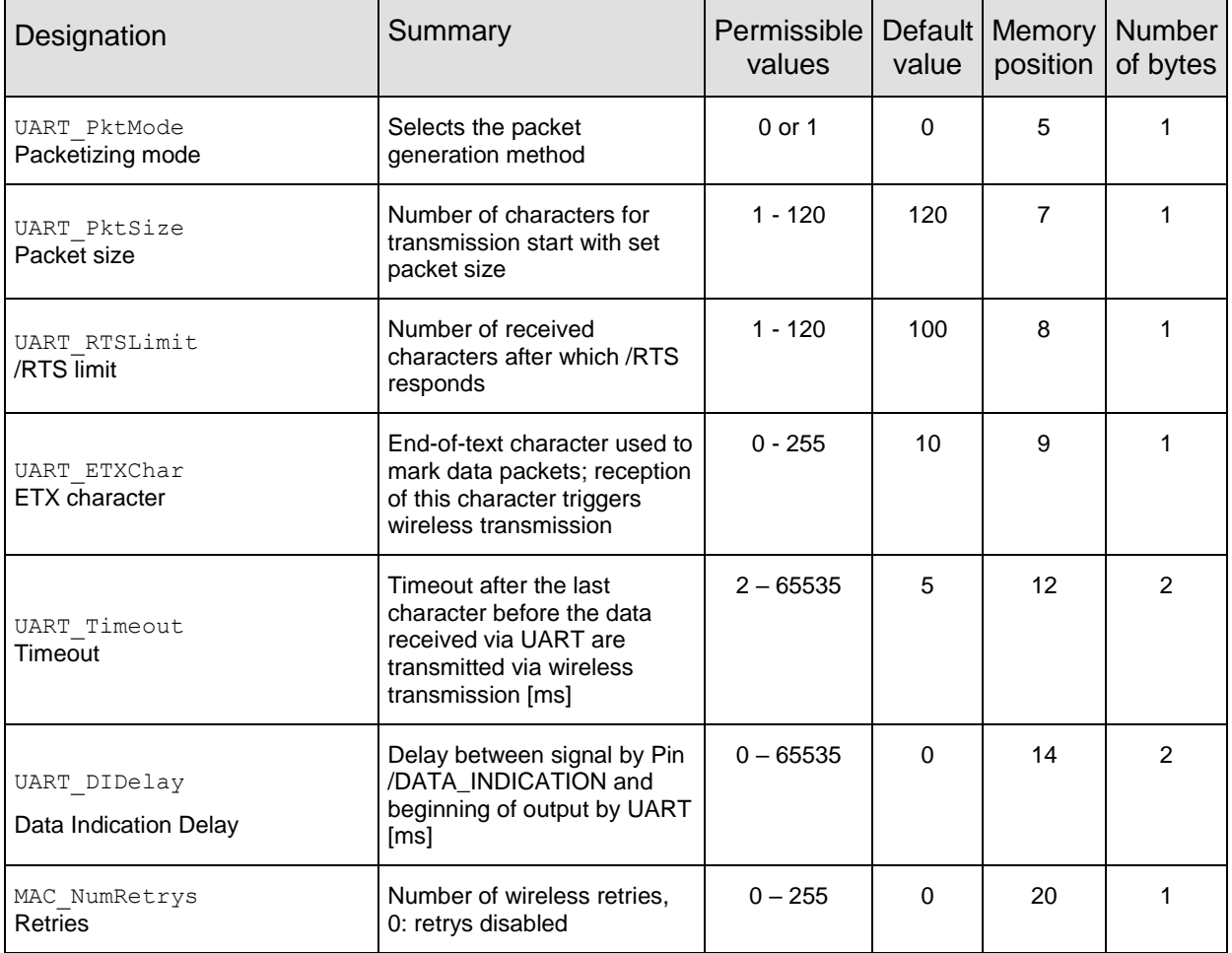

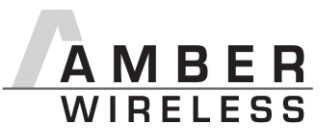

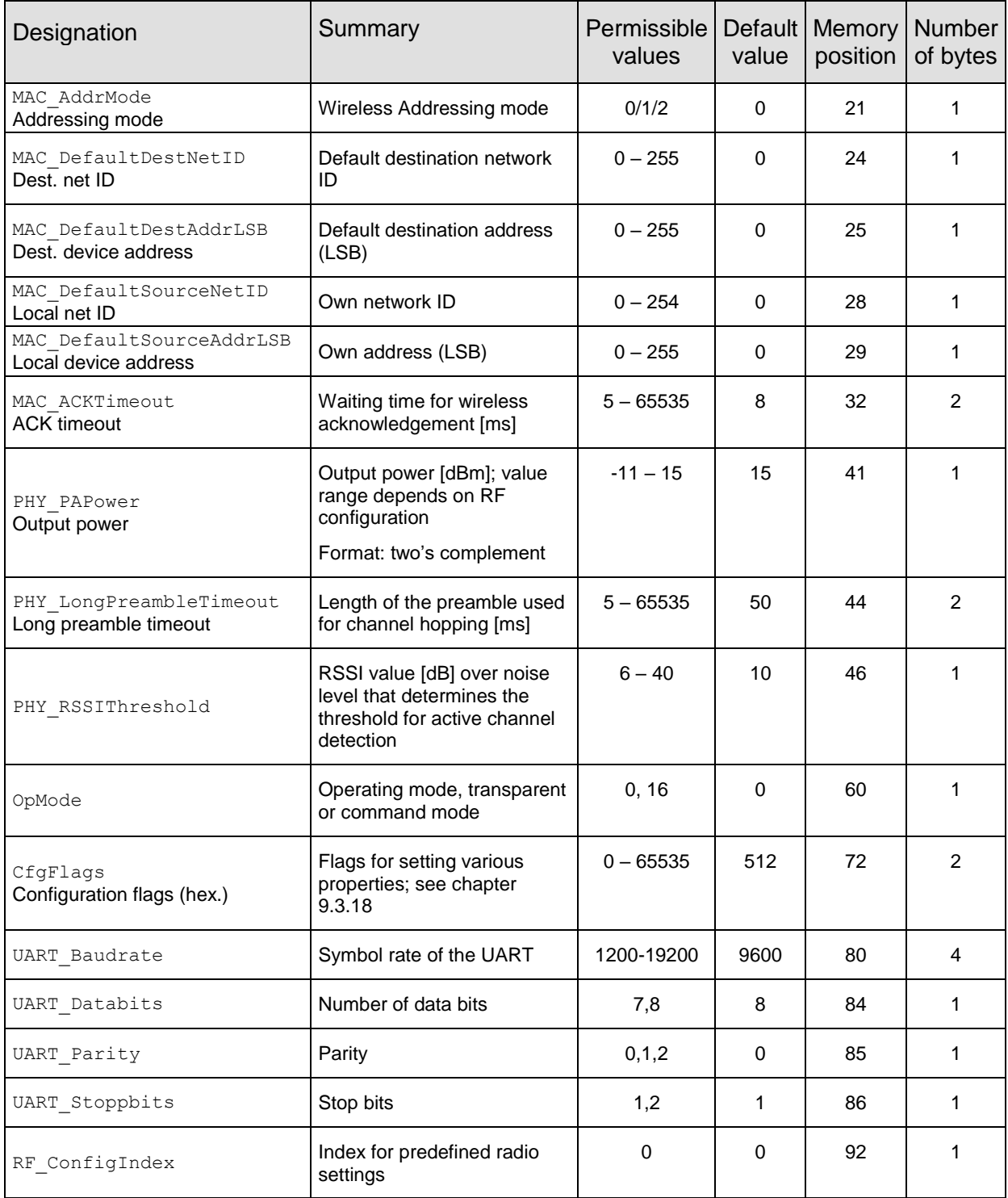

**Table 4** Overview of non-volatile user-settings

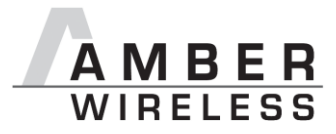

#### <span id="page-32-0"></span>**9.3 Details to UserSetting parameters for advanced settings**

#### <span id="page-32-1"></span>**9.3.1 UART\_PktMode**

Selects the packet mode used for generating packets for the transparent operating mode. In command mode the packet end is defined by the length information in the packet header. Two modes have been implemented:

• Mode 0:

Transmission starts when the timeout defined with UART\_Timeout has been reached or the packet has reached size UART PktSize.

• Mode 1: Transmission starts when the character defined with [UART\\_ETXChar](#page-32-4) has been detected or the packet has reached size UART\_PktSize. The UART\_ETXChar will be sent too.

Not used in command mode.

#### <span id="page-32-2"></span>**9.3.2 UART\_PktSize**

Maximum number of bytes after which the wireless transmission of the data received via UART starts. Used in packet mode 0 as well as in packet mode 1. Maximum is 120 due to buffer size.

Not used in command mode.

#### <span id="page-32-3"></span>**9.3.3 UART\_RTSLimit**

Number of bytes after which the host system is prompted to interrupt the data transfer over /RTS. This is necessary, because depending on the host system, an immediate response to the /RTS signal may not take place (UART FIFO).

Not used in command mode.

#### <span id="page-32-4"></span>**9.3.4 UART\_ETXChar**

End-of-text character that triggers the transmission of the data received via UART. Only used in packet mode 1. During the wireless transmission, the ETX character is treated like a normal character.

Not used in the command mode.

#### <span id="page-32-5"></span>**9.3.5 UART\_Timeout**

The timeout defines the delay in milliseconds in transparent mode after the last character has been received by the UART before the wireless transmission starts. Only used in packet mode 0. The value should be chosen appropriate to the UART data rate.

Not used in the command mode.

#### <span id="page-32-6"></span>**9.3.6 UART\_DIDelay**

This parameter determines the delay in milliseconds between the indication of incoming RF data by the /DATA\_INDICATION pin and the output of the data on UART. This delay can be used to alert a sleeping host system to prepare for the reception of data.

#### <span id="page-32-7"></span>**9.3.7 MAC\_NumRetrys**

Determines the maximum number of wireless transmission retries. If this parameter is set to a value other than 0, the receiver module will automatically be prompted to send a wireless

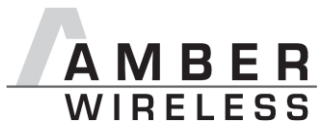

acknowledgement ("ACK"). Please note that sending acknowledgements additionally increases the traffic.

Retrys shall only be used if MAC\_AddrMode != 0.

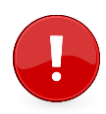

The addresses used in the radio frames are not allowed to be broadcast addresses and there must not exist a pair of network clients with the same address.

Addressing does not influence the radio channel or its utilisation – this means that addressing is a method for shared medium access but it does not provide any methods for collision prevention.

According to *ESTI EN 301 391*, the value for MAC NumRetrys should be 5 at most.

#### <span id="page-33-0"></span>**9.3.8 MAC\_AddrMode**

Addressing mode selection. The following modes have been implemented:

- 1. No addressing (mode 0): Each module receives the transmitted RF telegram and delivers the received data to the host system via UART. No address information is transmitted in the radio telegram.
- 2. 1-byte address (mode 1): The receiving module only delivers the data to the host system via UART if the destination address configured at the sender (MAC\_DestAddrLSB) corresponds to the source address (MAC\_SourceAddrLSB) or the destination address 255 (broadcast) was specified. Both the destination address and the source address are transmitted in the wireless telegram (total = 2 bytes).
- 3. 2-bytes address (mode 2): The receiving module only delivers the data to the host system via UART if both the destination network ID and the destination address correspond to the source addresses (MAC\_SourceNetID and MAC\_SourceAddrLSB) or the destination address 255 (broadcast) was specified. A total of 4 bytes of address information are transmitted in the wireless telegram.

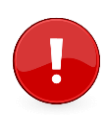

Caution: In addressing mode 0, the use of wireless acknowledgement may cause problems if several wireless modules are addressed simultaneously. In this case, all modules will simultaneously acknowledge the receipt of the package. Thus, the wireless acknowledgement cannot be received by the sending module due to the collision, and the maximum number of retries will be sent.

Avoid using MAC NumRetrys other than 0 with addressing mode 0.

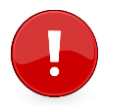

The receiver and transmitter modules must operate in the same addressing mode! Otherwise the receiver cannot decrypt the data packet sent and thus the packet is discarded!

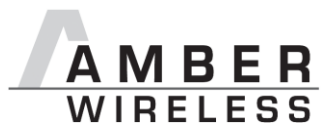

#### <span id="page-34-0"></span>**9.3.9 MAC\_DefaultDestNetID**

Destination network address which is used in addressing mode 2. Can be modified with the command CMD\_SET\_DESTNETID\_REQ at runtime (volatile). If the special broadcast ID and the broadcast address are set to 255, the packets will be received by all network participants.

#### <span id="page-34-1"></span>**9.3.10 MAC\_DefaultDestAddrLSB**

Least significant byte of the destination address which is used in addressing modes 1 and 2. Can be modified with the command CMD\_SET\_DESTADDRESS\_REQ at runtime (volatile). If the special broadcast address 255 is used (in the case of addressing mode 2, broadcast ID is also 255), the packets will be received by all network participants.

#### <span id="page-34-2"></span>**9.3.11 MAC\_DefaultSourceNetID**

Source network ID to be used in addressing mode 2.

#### <span id="page-34-3"></span>**9.3.12 MAC\_DefaultSourceAddrLSB**

Source device address to be used in addressing modes 1 and 2.

#### <span id="page-34-4"></span>**9.3.13 MAC\_ACKTimeout**

Time to wait for a RF acknowledgement before a RF retry is triggered.

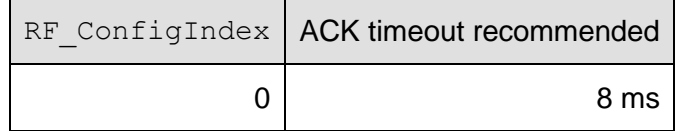

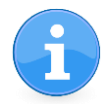

For optimal data transmission quality, all communicating modules have to have the same ACK timeout value.

#### <span id="page-34-5"></span>**9.3.14 PHY\_PAPower, Transmit Power**

Parameter for the RF output power of the module. The maximum permissible output depends on the used RF configurations. The maximum supported output power value with this chip set is +15 dBm. The minimum supported value is -11 dBm.

The RF chip only supports discrete values for its power levels. Mapping to the next possible PHY\_PAPower value is done automatically by the module. The next smaller PHY\_PAPower value is always chosen when the transferred value is not possible. The step distance equals 1 dB.

The user settings PHY PAPower is entered as a complement on two.

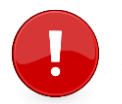

Caution: The statutory regulations for the maximum power output have to be adhered to.

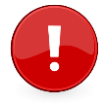

When using high power values like +15dBm, a minimum distance of 3 meters is required between the modules to ensure a good transmission quality and to avoid over modulation.

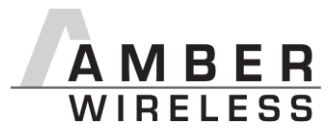

#### <span id="page-35-0"></span>**9.3.15 PHY\_LongPreambleTimeout**

This value specifies the length of the preamble send in advance to the payload data packet. This preamble is used to detect the right channel for data transmission.

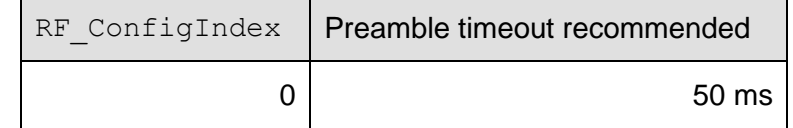

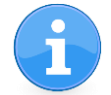

For optimal data transmission quality, all communicating modules have to have the same preamble timeout value.

#### <span id="page-35-1"></span>**9.3.16 PHY\_RSSIThreshold**

This value determines the threshold that is used to detect an active channel. The threshold is calculated as PHY\_RSSIThreshold dB over the current noise level of the respective channel.

The minimum applicable value is 6 dB the default is 10 dB.

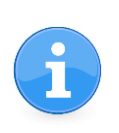

To make the firmware more robust against false channel detections, the value of PHY\_RSSIThreshold has to be increased. In this case, the operating range decreases since all signals lower than the current noise level plus PHY\_RSSIThreshold are classified as noise and hence ignored.

#### <span id="page-35-2"></span>**9.3.17 OpMode, Operation Mode**

Choose between operating modes. Can be selected between mode 0 (transparent data transfer) and mode 16 (command mode).

#### <span id="page-35-3"></span>**9.3.18 CfgFlags, Configuration Flags**

16-bit field in which the use of individual pins or signals can be disabled. [Table 5](#page-36-0) represents a description of the respective flags.

To use multiple settings, add the bit numbers and choose the result as value for  $CfqFlags$ .

By default, CfgFlags is 0x0200. (= LEDs enabled)

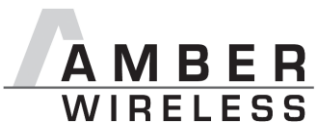

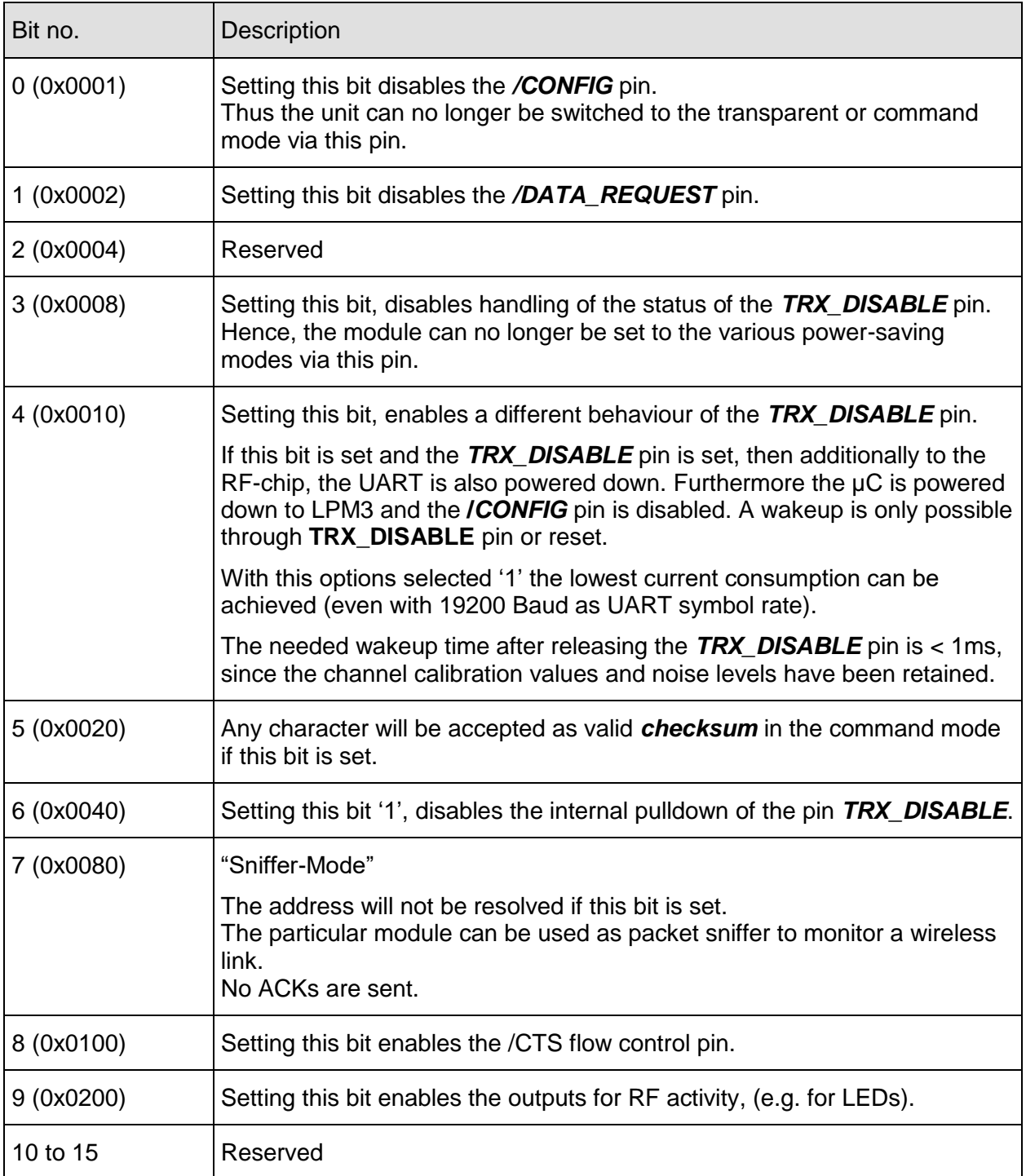

**Table 5** Configuration flags

<span id="page-36-0"></span>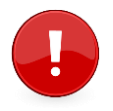

This parameter set consisting of two bytes has to be transferred LSB first. That means, first the byte with bits 0 ... 7, then the byte with bits 8 ... 15.

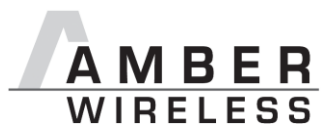

#### <span id="page-37-0"></span>**9.3.19 UART\_Baudrate**

A 32 bit field, that contains the symbol rate for the communication interface. Symbol rates up to 19200 baud are supported. Default symbol rate is 9600 baud. Please note that for baud rates higher than 9600 baud the Sleep state has a reasonable higher energy consumption.

#### <span id="page-37-1"></span>**9.3.20 UART\_Databits**

An 8 bit field that contains the number of data bits on the communication interface. Supported values are 7 and 8.

#### <span id="page-37-2"></span>**9.3.21 UART\_Parity**

An 8 bit field that contains the parity for the communication interface. Values of 0 (no parity), 1 (even parity) and 2 (odd parity) are supported.

#### <span id="page-37-3"></span>**9.3.22 UART\_Stoppbits**

An 8 bit field that contains the number of stop bits for the communication interface. Supported are 1 and 2 stop bits.

#### <span id="page-37-4"></span>**9.3.23 RF\_ConfigIndex, Radio Configuration**

An 8 bit field that addresses the applied RF configuration.

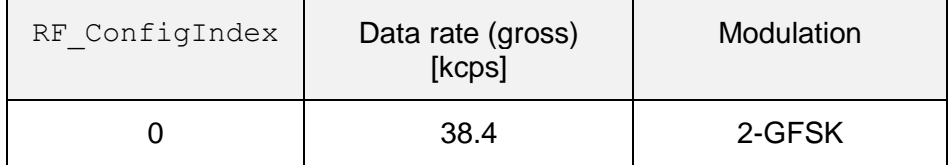

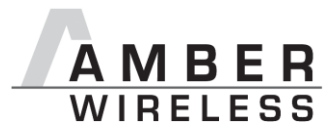

# <span id="page-38-0"></span>**10 Device addressing and wireless monitoring**

To connect several modules to networks or to send data to specific devices, the AMB9626 supports the so called address mode. The corresponding user setting parameter MAC AddrMode determines whether all modules in range, or all modules in a network or a single module with a fixed address is supposed to receive a certain message.

The address resolution can be disabled ("packet sniffer") with bit 7 in the  $CfgFlags.$  A module configured in this way will receive all data packets and forward them to the serial interface, regardless of the addressing mode. In sniffer mode, the module does not send any acknowledgement.

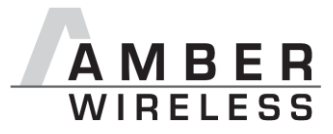

# <span id="page-39-0"></span>**11 Channel hopping for the 915MHz frequency band**

The 915MHz frequency band is splitted into the channels of [Table 6,](#page-39-1) where the band limit channels 200 and 252 are not to be used for any RF activity. They are chosen with equal distances of 500 kHz so that the neighbour channels should not disturb each other at the default rf data rate (38400 baud).

| Channel | Frequency | Channel | Frequency | Channel | Frequency |
|---------|-----------|---------|-----------|---------|-----------|
| 200     | 902       | 218     | 911       | 236     | 920       |
| 201     | 902,5     | 219     | 911,5     | 237     | 920,5     |
| 202     | 903       | 220     | 912       | 238     | 921       |
| 203     | 903,5     | 221     | 912,5     | 239     | 921,5     |
| 204     | 904       | 222     | 913       | 240     | 922       |
| 205     | 904,5     | 223     | 913,5     | 241     | 922,5     |
| 206     | 905       | 224     | 914       | 242     | 923       |
| 207     | 905,5     | 225     | 914,5     | 243     | 923,5     |
| 208     | 906       | 226     | 915       | 244     | 924       |
| 209     | 906,5     | 227     | 915,5     | 245     | 924,5     |
| 210     | 907       | 228     | 916       | 246     | 925       |
| 211     | 907,5     | 229     | 916,5     | 247     | 925,5     |
| 212     | 908       | 230     | 917       | 248     | 926       |
| 213     | 908,5     | 231     | 917,5     | 249     | 926,5     |
| 214     | 909       | 232     | 918       | 250     | 927       |
| 215     | 909,5     | 233     | 918,5     | 251     | 927,5     |
| 216     | 910       | 234     | 919       | 252     | 928       |
| 217     | 910,5     | 235     | 919,5     |         |           |

**Table 6** Overview of the 51 active channels according to FCC.

<span id="page-39-1"></span>To operate in this band the radio-norm FCC \$15.247 prescribes to use all channels equally for data transmission. Thus the AMB9626 implements the so called "asynchronous channel hopping technique" [\[3\]](#page-51-1) using a new channel for each packet send. [Figure 2](#page-40-0) illustrates exemplary the underlying idea for a frequency band consisting of 10 channels.

Thereby the device in RX mode jumps quickly through the channels to listen for some RF activity. If an active channel was detected, the receiving device listens to the data packet that will follow afterwards. To find out whether a channel is active or not, the noise level of each channel is determined permanently. A channel is classified as active if its signal power is at least [PHY\\_RSSIThreshold](#page-35-1) dB above the current noise level of the channel. Otherwise the measured value is used to update the corresponding noise level.

On the TX side, the transmitting device first sends a long preamble to signalize RF activity on the chosen channel. This preamble has to be sufficiently long, that the receiver can detect the chosen channel (see the user setting PHY LongPreambleTimeout). After this preamble was sent, the transmission of the data packet follows. For each transmission (preamble plus payload data) a new channel is chosen.

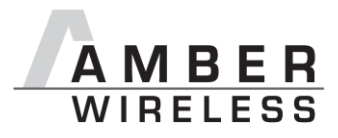

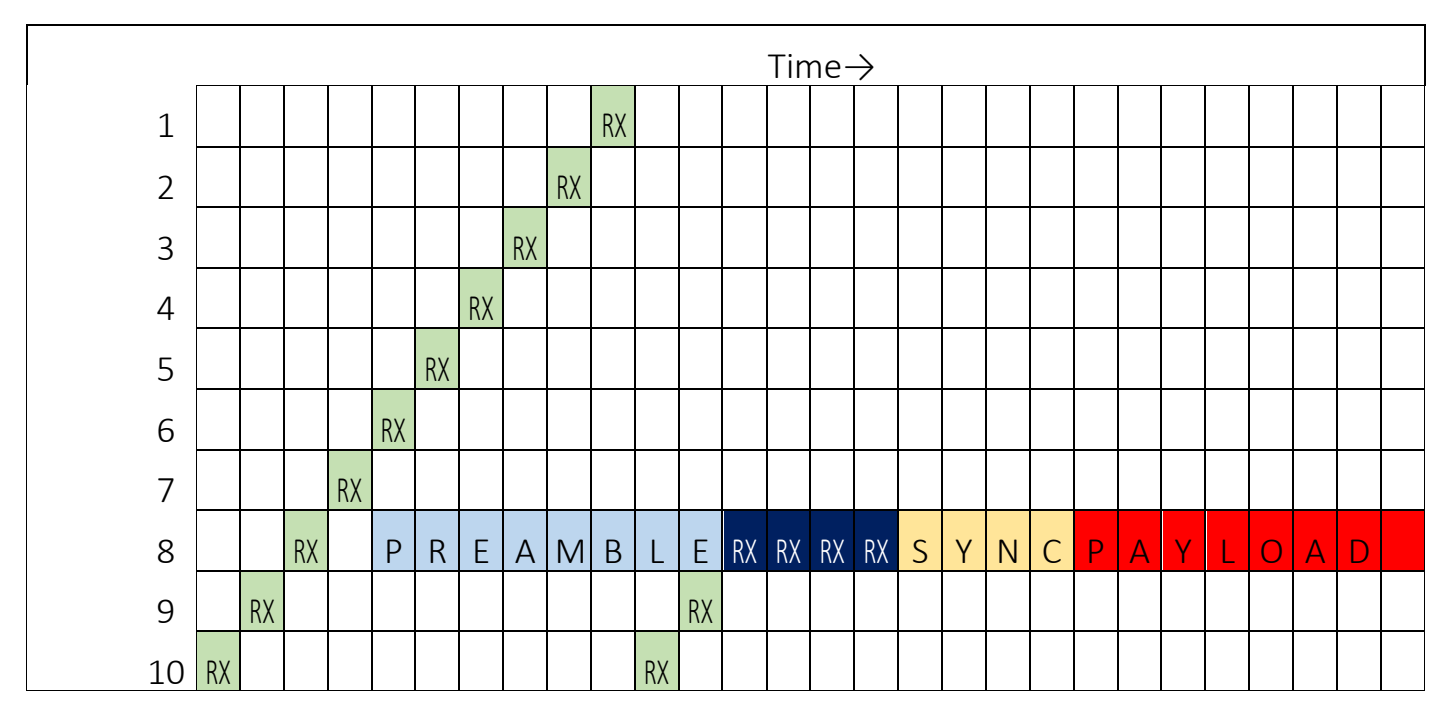

<span id="page-40-0"></span>**Figure 2** Channel hopping for a 10 channel system

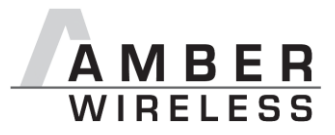

# <span id="page-41-0"></span>**12 Battery powered operation**

The TRX DISABLE pin can set the module to one of two different modes of operation.

#### <span id="page-41-1"></span>**12.1 Active mode**

When TRX DISABLE is low, the module is permanently ready to receive and forward data via UART or wireless transmission. The module will switch to one of the internal LPM after having processed any pending data transmission, i.e. /RTS must be low.

#### <span id="page-41-2"></span>**12.2 Stand-by mode**

When TRX DISABLE is high, the operation of the module's transceiver is disabled. Wireless reception is not possible, but transmission of data is possible. The module will switch to one of the internal LPM as long as no data will be transmitted. A UART data rate of more than 9600 baud will result in a higher current consumption.

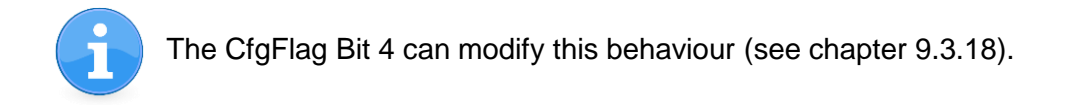

### <span id="page-41-3"></span>**13 Timing parameters**

#### <span id="page-41-4"></span>**13.1 Reset behaviour**

Following a reset, a low on the /RTS pin signals that the module is ready for operation.

This level is however only valid, after the delay required for the internal initialisation of the processor (a few µs).

#### <span id="page-41-5"></span>**13.1.1 Power-on reset**

After switching the supply voltage and releasing the /RESET pin (if wired), the time until the module is ready for operation can last up to 1 s. During this time, the processor clock-rate will be calibrated, which takes anyway between 2 and 20 ms depending on the supply voltage and temperature.

Furthermore all channels are precalibrated to allow fast channel switching and the noise level of all channels is determined to detect the active channels without fault.

#### <span id="page-41-6"></span>**13.1.2 Reset via /RESET pin**

To force a module restart by means of the /RESET pin, it must first be drawn to low for at least 10 ms. After the pin is released, /RTS will switch to high after 100 µs at the latest and the startup procedure begins.

**Recommended procedure:** After the /RESET pin is released, wait for additional 100 µs after the /RTS pin is low to be sure that the system is ready.

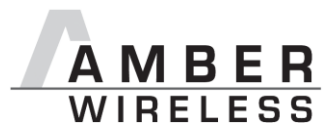

#### <span id="page-42-0"></span>**13.1.3 Reset as result of a serious error condition**

If the module runs in a serious error condition, a software reset is executed. In this case, the module starts up automatically and can be used again. The volatile runtime settings are reset to default.

#### <span id="page-42-1"></span>**13.2 Latencies when leaving the LPM**

The module enters a LPM as soon as no data-transmission request is received via serial and RF interface.

If the device returns from such a mode, all internal settings like the channel calibration values and noise levels have been retained, such that the module is ready after a few µs. Also here a low signal at the /RTS indicates that the module is ready for operation.

#### <span id="page-42-2"></span>**13.3 Latencies during data transfer / packet generation**

The data transfer is always buffered, i.e. data received via UART is buffered in the module until a specific event occurs. Subsequently, the UART reception is interrupted (flow control with /RTS signal), and the payload data is passed to the internal memory of the wireless transceiver (FIFO).

The wireless transmission starts as soon as the first data is available in the transceiver memory. During the continuous wireless transmission the remaining payload data is transmitted byte by byte.

On the receiver side, the FIFO is read as soon as an incoming packet is detected.

If the module detects a packet that requires an ACK, the ACK is sent immediately after the packet reception.

In combination with a suitable packet generation method, this procedure enables the minimisation of the latencies resulting from buffering.

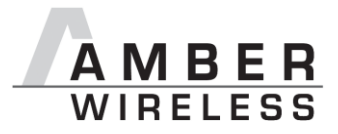

# <span id="page-43-0"></span>**14 Firmware update**

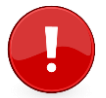

We highly recommend to have pads/connectors for realizing these (external) uart connection on any customer PCB.

#### <span id="page-43-1"></span>**14.1 Update using UART interface**

As long as a firmware is running on the module the module can be updated with the PC utility "AMBER Config Center" (ACC V3) via the serial interface.

If the module is not directly connected to a PC, the UART should be made accessible, e.g. by means of suitable connectors. Only the UTDX, URXD and GND signals are needed for this connection. An adapter is required for a PC connection (e.g. the FTDI TTL-323R-3V3 uart to usb converter).

The /RESET signal shall be connectable to GND for performing a reset of the module (e.g. using a push-button which pulls to GND when pressed)

#### <span id="page-43-2"></span>**14.2 Update using JTAG or Spy-Bi-Wire**

Using one of this two interface options allows performing a fail-safe firmware update even in case of a broken firmware or malconfiguration.

The user needs hardware and software tools to be able to perform this procedure. In detail those are:

- Flash adapter for MSP430 µC's (e.g. from TI, Elprotronic or Olimex), caution: not every adapter supports both described connection methods. Recommended adapter: "Elprotronic Flash Pro 430"
- In case of SPY-Bi-Wire a dedicated connector with some passive parts is needed (see the documentation of the flash adapter you use) this connector may vary from  $\mu$ C to  $\mu$ C
- In general /Reset, GND and VCC are needed for such connections
- JTAG is supported through the module's pads  $6(J.0)$ ,  $7(J.1)$ ,  $8(J.2)$ ,  $18(J.3)$
- $\bullet$  SPY-Bi-wire is supported through pad 17 (TEST pin of the  $\mu$ C)

The manual of the EV-Board gives an example of a JTAG connection with a 2\*7 Pin connector for the MSP430F2xxx and MSP430F5xxx Platforms.

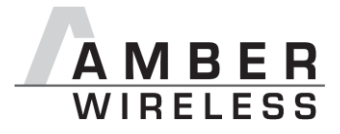

# <span id="page-44-0"></span>**15 Firmware history**

Version 1.0.0

• First product release.

Version 1.1.0

• Improved channel detection methode for frequency hopping

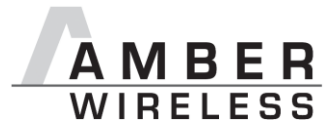

# <span id="page-45-0"></span>**16 Hardware integration**

### <span id="page-45-1"></span>**16.1 Footprint**

The unit of the distances is mm.

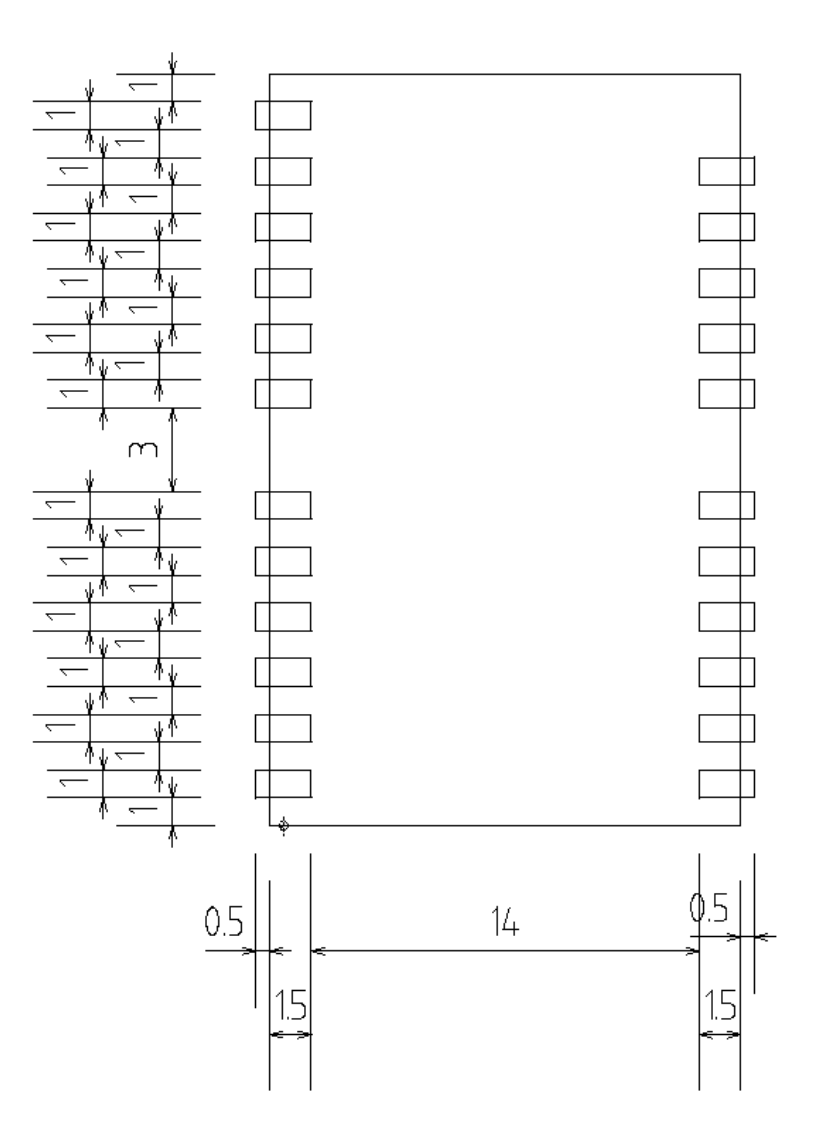

**Figure 3** Footprint AMB9626

ļ

To avoid the risk of short circuits between VCC and GND, a minimum clearance of at least 14 mm between the opposing pad rows has to be maintained!

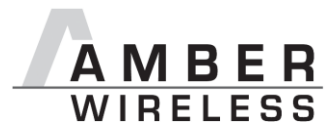

# <span id="page-46-0"></span>**17 Design in guide**

#### <span id="page-46-1"></span>**17.1 Advice for schematic and layout**

For users with less RF experience it is advisable to closely copy the relating evaluation board with respect to schematic and layout, as it is a proven design. The layout should be conducted with particular care, because even small deficiencies could affect the radio performance and its range or even the conformity.

The following general advice should be taken into consideration:

- A clean power supply is strongly recommended. Interference, especially oscillation can severely restrain range and conformity.
- Variations in voltage level should be avoided.
- LDOs, properly designed in, usually deliver a proper regulated voltage.
- Blocking capacitors and a ferrite bead in the power supply line can be included to filter and smoothen the supply voltage when necessary.

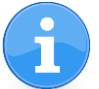

No fixed values can be recommended, as these depend on the circumstances of the application (main power source, interferences etc.).

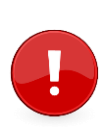

Frequently switching the module on and off, especially with a slowly changing voltage level of the power supply, can lead to erratic behavior, in rare cases even as far as damaging the module or the firmware. The use of an external reset IC can solve this matter.

- Elements for ESD protection should be placed on all Pins that are accessible from the outside and should be placed close to the accessible area. For example, the RF-Pin is accessible when using an external antenna and should be protected.
- ESD protection for the antenna connection must be chosen such as to have a minimum effect on the RF signal. For example, a protection diode with low capacitance such as the LXES15AAA1-100 or a 68 nH air-core coil connecting the RF-line to ground give good results.
- Placeholders for optional antenna matching or additional filtering are recommended.

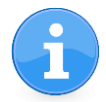

Again, no fixed values can be recommended, as they depend on the influencing circumstances of the application (antenna, interferences etc.).

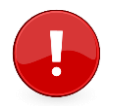

We highly recommend to have pads/connectors for realizing at least one of the 3 possible firmware update connections on any customer PCB.

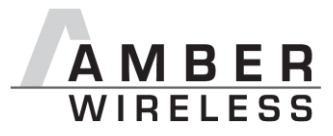

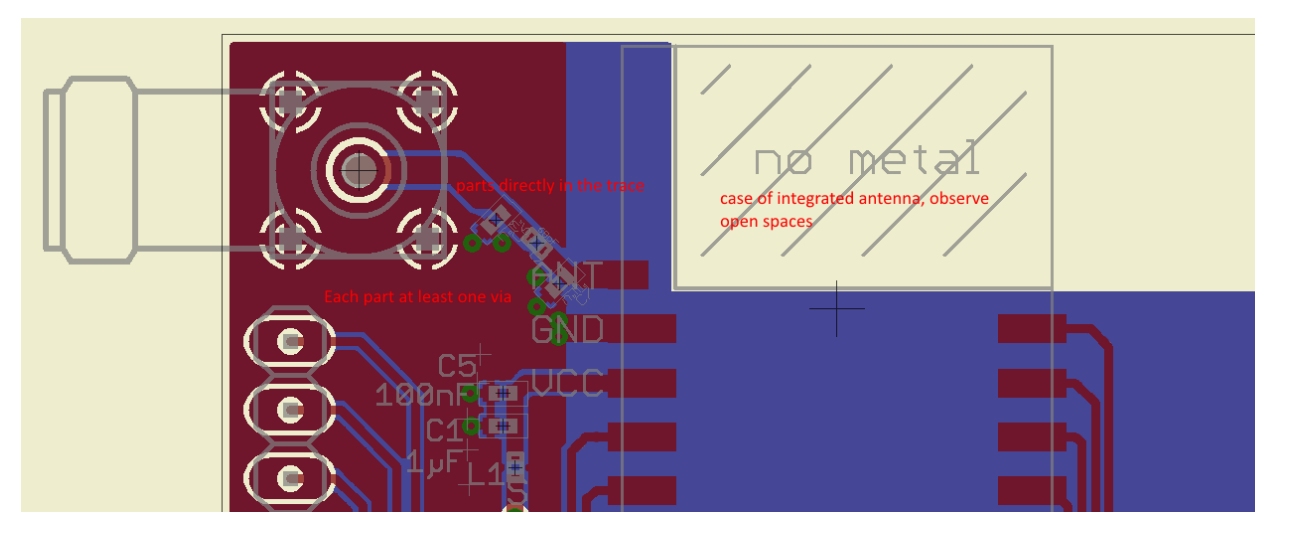

**Figure 4** Layout

- To avoid the risk of short circuits and interference there should be no routing underneath the module on the top layer of the baseboard.
- On the second layer, a ground plane is recommended, to provide good grounding and shielding to any following layers and application environment.
- In case of integrated antennas it is required to have areas free from ground. This area should be copied from the evaluation board.
- The area with the integrated antenna must overlap with the carrier board and should not protrude, as it is matched to sitting directly on top of a 1.5 mm thick PCB.
- Modules with integrated antennas should be placed with the antenna at the edge of the main board. It should not be placed in the middle of the main board or far away from the edge. This is to avoid tracks beside the antenna.
- Filter and blocking capacitors should be placed directly in the tracks without stubs, to achieve the best effect.
- Antenna matching elements should be placed close to the antenna / connector, blocking capacitors close to the module.
- Ground connections for the module and the capacitors should be kept as short as possible and with at least one separate through hole connection to the ground layer.
- ESD protection elements should be placed as close as possible to the exposed areas.

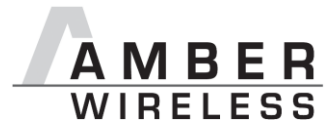

Dimensioning of the 50 Ohm microstrip

The antenna track has to be designed as a 50 Ohm feed line.

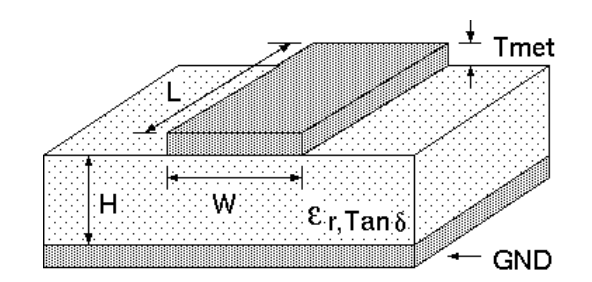

**Figure 5** Dimensioning the antenna feed line as micro strip

The width W for a micro strip can be calculated using the following equation:

$$
W = 1.25 \cdot \left(\frac{5.98 \cdot H}{e^{\frac{50\sqrt{\varepsilon_r + 1.41}}{87}}} - T_{met}\right)
$$

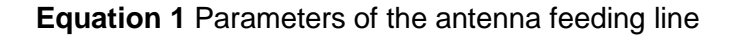

Example: a FR4 material with  $\varepsilon_r = 4.3$ , a height H = 1000 µm and a copper thickness of T<sub>met</sub>= 18  $\mu$ m will lead to a trace width of W ~ 1.9 mm. To ease the calculation of the micro strip line (or e.g. a coplanar) many calculators can be found in the internet.

- As rule of thumb a distance of about 3 x W should be observed between the micro strip and other traces / ground.
- The micro strip refers to ground, therefore there has to be the ground plane underneath the trace.
- Keep the feeding line as short as possible.

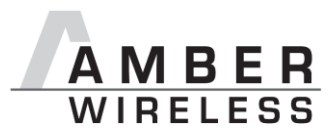

#### <span id="page-49-0"></span>**17.2 Antenna solutions**

There exist several kinds of antennas, which are optimized for different needs. Chip antennas are optimized for minimal size requirements but at the expense of range, PCB antennas are optimized for minimal costs, and are generally a compromise between size and range. Both usually fit inside a housing. Range optimization in general is at the expense of space. Antennas that are bigger in size, so that they would probably not fit in a small housing, are usually equipped with a RF connector. A benefit of this connector may be to use it to lead the RF signal through a metal plate (e.g. metal housing, cabinet).

As a rule of thumb a minimum distance of  $\lambda$ /10 (3.5 cm @ 868 MHz, 1.2 cm @ 2.44 GHz, 17,8 cm@169MHz) from the antenna to any other metal should be kept. Metal placed further away will not directly influence the behavior of the antenna, but will anyway produce shadowing.

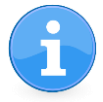

Keep the antenna away from large metal objects as far as possible to avoid electromagnetic field blocking.

In the following chapters, some special types of antenna are described.

#### <span id="page-49-1"></span>**17.2.1 λ/4 radiator**

An effective antenna is a λ/4 radiator. The simplest realization is an 8.6 cm long piece of wire for 868 MHz, respectively a 3.1 cm long piece of wire for 2.44 GHz or a 44.4 cm wire for 169 MHz. This radiator needs a ground plane at its feeding point. Ideally, it is placed vertically in the middle of the ground plane. As this is often not possible because of space requirements, a suitable compromise is to bend the wire away from the PCB respective to the ground plane. The λ/4 radiator has approximately 40 Ohm input impedance, therefore matching is not required.

#### <span id="page-49-2"></span>**17.2.2 Chip antenna**

There are many chip antennas from various manufacturers. The benefit of a chip antenna is obviously the minimal space required and reasonable costs. However, this is often at the expense of range. For the chip antennas, reference designs should be followed as closely as possible, because only in this constellation can the stated performance be achieved.

#### <span id="page-49-3"></span>**17.2.3 PCB antenna**

PCB antenna designs can be very different. The special attention can be on the miniaturization or on the performance. The benefits of the PCB antenna are their small / not existing (if PCB space is available) costs, however the evaluation of a PCB antenna holds more risk of failure than the use of a finished antenna. Most PCB antenna designs are a compromise of range and space between chip antennas and connector antennas.

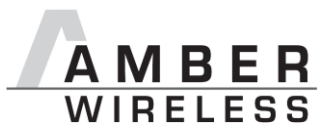

# <span id="page-50-0"></span>**18 Manufacturing information**

- The assembly contains moisture sensitive devices of the MSL classification 3. **Caution**: Only the dry packed Tape & Reel devices are suitable for the immediate processing in a reflow process.
- Further information concerning the handling of moisture sensitive devices, (e.g. drying) can be obtained from the IPC/ JEDEC J-STD-033.
- Recommendations for the temperature profile for the soldering furnace cannot be made, as it depends on the substrate board, the number and characteristics of the components, and the soldering paste used (consult your EMS).

The next figure shows an example of a soldering curve that had been used for a 31  $\text{cm}^2$  carrier board for single-side assembly.

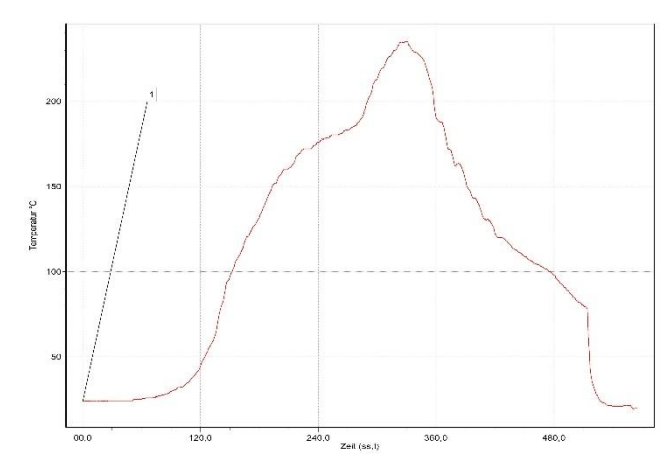

**Figure 6** Example of a temperature profile Caution: Must be adjusted to the characteristics of the carrier board!

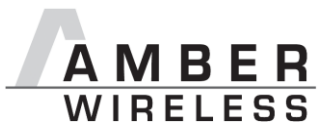

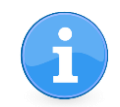

To ensure the mechanical stability of the modules it is recommended to solder all the pads of the module to the base board, even if they are not used for the application.

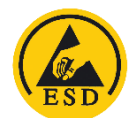

**Caution**! ESD sensitive device.

Precaution should be taken when handling the device in order to prevent permanent damage.

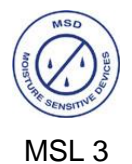

**Caution!** This assembly contains moisture sensitive components.

Precaution should be taken when processing the device according to IPC/JEDEC J-STD-033.

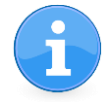

Since the module itself is not fused the voltage supply shall be coming from a limited power source according to clause 2.5 of EN 60950-1.

# <span id="page-51-0"></span>**19 References**

- [1] "CC1125 Single-Chip Low Cost Low Power RF-Transceiver", Texas Instruments
- [2] "AMB9626 Datasheet", AMBER wireless GmbH
- <span id="page-51-1"></span>[3] "Application Report: Asynchronous Channel Hopping System for FCC 15.247 Compliance", Texas Instruments

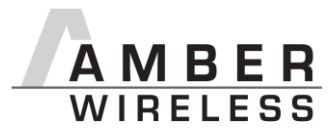

# <span id="page-52-0"></span>**20 Regulatory compliance information**

#### <span id="page-52-1"></span>**20.1 Important notice**

The use of RF frequencies is limited by national regulations. The AMB9626 has been designed to comply with the FCC and IC.

The AMB9626 can be operated without notification and free of charge in the area of USA and Canada.

#### **Conformity assessment of the final product**

The AMB9626 is a subassembly. It is designed to be embedded into other products (products incorporating the AMB9626 are henceforward referred to as "final products").

It is the responsibility of the manufacturer of the final product to ensure that the final product is in compliance with the essential requirements of the FCC and IC.

#### **Exemption clause**

Relevant regulation requirements are subject to change. AMBER wireless GmbH does not guarantee the accuracy of the before mentioned information. Directives, technical standards, procedural descriptions and the like may be interpreted differently by the national authorities. Equally, the national laws and restrictions may vary with the country. In case of doubt or uncertainty, we recommend that you consult with the authorities or official certification organizations of the relevant countries. AMBER wireless GmbH is exempt from any responsibilities or liabilities related to regulatory compliance.

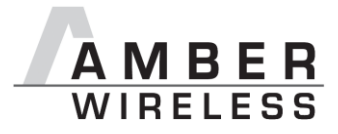

#### <span id="page-53-0"></span>**20.2 FCC Compliance statement AMB9626**

FCC ID: R7TAMB9626

This device complies with Part 15 of the FCC Rules.

Operation is subject to the following two conditions:

(1) this device may not cause harmful interference, and

(2) this device must accept any interference received, including interference that may cause undesired operation.

(FCC 15.19)

Modifications (FCC 15.21)

Caution: Changes or modifications for this equipment not expressly approved by AMBER wireless may void the FCC authorization to operate this equipment.

Antenna Requirements

Caution: The module uses a unique coupling. The use of a permanently attached antenna with an antenna gain below 6 dBi or of an antenna that uses a unique coupling is required.

#### <span id="page-53-1"></span>**20.3 IC Compliance statement AMB9626**

#### Certification Number: 5136A- AMB9626

This device complies with Industry Canada licence-exempt RSS standard(s). Operation is subject to the following two conditions: (1) this device may not cause harmful interference, and (2) this device must accept any interference received, including interference that may cause undesired operation.

Le présent appareil est conforme aux CNR d'Industrie Canada applicables aux appareils radio exempts de licence. L'exploitation est autorisée aux deux conditions suivantes : (1) l'appareil ne doit pas produire de brouillage, et (2) l'utilisateur de l'appareil doit accepter tout brouillage radioélectrique subi, même si le brouillage est susceptible d'en compromettre le fonctionnement.

#### <span id="page-53-2"></span>**20.4 FCC and IC Requirements to OEM integrators**

This module has been granted modular approval. OEM integrators for host products may use the module in their final products without additional FCC / IC (Industry Canada) certification if they meet the following conditions. Otherwise, additional FCC / IC approvals must be obtained.

The host product with the module installed must be evaluated for simultaneous transmission requirements.

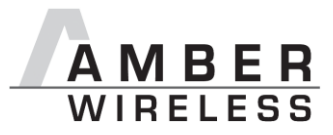

- The users manual for the host product must clearly indicate the operating requirements and conditions that must be observed to ensure compliance with current FCC / IC RF exposure guidelines.
- To comply with FCC / IC regulations limiting both maximum RF output power and human exposure to RF radiation, the maximum antenna gain including cable loss in a mobile-only exposure condition must not exceed 6dBi.
- A label must be affixed to the outside of the host product with the following statements:

This device contains FCCID: R7TAMB9625

This equipment contains equipment certified under ICID: 5136A-AMB9625

The final host / module combination may also need to be evaluated against the FCC Part 15B criteria for unintentional radiators in order to be properly authorized for operation as a Part 15 digital device.

If the final host / module combination is intended for use as a portable device (see classifications below) the host manufacturer is responsible for separate approvals for the SAR requirements from FCC Part 2.1093 and RSS-102.

#### OEM Requirements:

The OEM must ensure that the following conditions are met.

- End users of products, which contain the module, must not have the ability to alter the firmware that governs the operation of the module. The agency grant is valid only when the module is incorporated into a final product by OEM integrators.
- The end-user must not be provided with instructions to remove, adjust or install the module.
- The Original Equipment Manufacturer (OEM) must ensure that FCC labeling requirements are met. This includes a clearly visible label on the outside of the final product. Attaching a label to a removable portion of the final product, such as a battery cover, is not permitted.

The label must include the following text:

#### *Contains FCC ID: R7TAMB9625*

*The enclosed device complies with Part 15 of the FCC Rules. Operation is subject to*

*the following two conditions: (i.) this device may not cause harmful interference and*

*(ii.) this device must accept any interference received, including interference that may cause undesired operation.*

When the device is so small or for such use that it is not practicable to place the statement above on it, the information required by this paragraph shall be placed in a prominent location in the instruction manual or pamphlet supplied to the user or, alternatively, shall be placed on the container in which the device is marketed. However, the FCC identifier or the unique identifier, as appropriate, must be displayed on the device.

The user manual for the end product must also contain the text given above.

- Changes or modifications not expressly approved could void the user's authority to operate the equipment.
- The OEM must ensure that timing requirements according to 47 CFR 15.231(a-c) are met.
- The OEM must sign the OEM Modular Approval Agreement with xxxxx

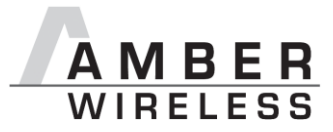

• The module must be used with only the following approved antenna(s).

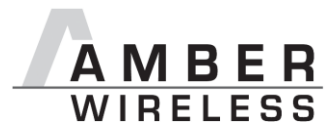

# <span id="page-56-0"></span>**21 Important information**

#### <span id="page-56-1"></span>**21.1 Exclusion of liability**

AMBER wireless GmbH presumes that the information in this document is correct at the time of publication. However, AMBER wireless GmbH reserves the right to modify technical specifications or functions of its products or discontinue the production of these products or the support of one of these products without any written announcement or notification to customers. The customer must make sure that the information used is valid. AMBER wireless GmbH does not assume any liability for the use of its products. Amber wireless GmbH does not grant licenses for its patent rights or for any other of its intellectual property rights or third-party rights. Customers bear responsibility for compliance of systems or units in which AMBER wireless products are integrated with applicable legal regulations.

#### <span id="page-56-2"></span>**21.2 Trademarks**

AMBER wireless® is a registered trademark of AMBER wireless GmbH.

All other trademarks, registered trademarks, and product names are the exclusive property of the respective owners.

#### <span id="page-56-3"></span>**21.3 Usage restriction**

AMBER wireless products are not approved for use in life-supporting or life-sustaining systems or units or other systems whose malfunction could result in serious bodily injury to the user. Moreover, AMBER wireless products are not approved for use as key components of any lifesupporting or life-sustaining system or unit whose malfunction could result in the failure of the life-supporting system or unit or could affect its safety or effectiveness. AMBER wireless customers who use these products in such applications or sell them for such usage act at their own risk and must relieve AMBER wireless GmbH from all damages that may result from the sale for unsuitable purposes or unsuitable usage.

By using AMBER wireless products, the user agrees to these terms and conditions.

Copyright © 2016, AMBER wireless GmbH. All rights reserved.

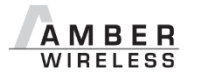

**AMBER wireless GmbH** Phone  $+49.651.993.550$ <br>Email  $\frac{\text{info@amber-wire}}{}$  $info@amber-wireless.de$ Internet [www.amber-wireless.de](http://www.amber-wireless.de/)